Министерство образования и науки РТ ГАПОУ «Казанский радиомеханический колледж»

**УТВЕРЖДАЮ** Заместитель директора по УР Н.А. Коклюгина  $20\mathcal{L}_{r}$ **20 mm**  $_{\beta\gamma}$  $\ll$ 

**Комплект контрольно-оценочных средств по учебной дисциплине**

ОУД 05 Информатика

код и наименование

### основной профессиональной образовательной программы (ОПОП) по ППССЗ

15.02.16 Технология машиностроения

код и наименование

Комплект контрольно-оценочных средств разработан на основе Федерального государственного образовательного стандарта среднего профессионального образования по ППССЗ 15.02.16 Технология машиностроения подготовки для ППССЗ программы учебной дисциплины «ОУД 05 «Информатика»

Разработчики:

ГАПОУ КРМК преподаватель Е.С. Ульянова

\_\_\_\_\_\_\_\_\_\_\_\_\_\_\_\_\_\_\_ \_\_\_\_\_\_\_\_\_\_\_\_\_\_\_\_\_\_ \_\_\_\_\_\_\_\_\_\_\_\_\_\_\_\_\_\_\_\_\_\_\_\_ (место работы) (занимаемая должность) (инициалы, фамилия)

**PACCMOTPEHO** 

Предметной цикловой комиссией

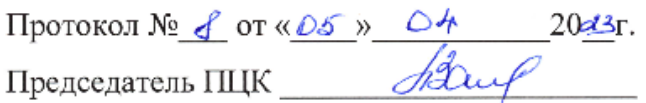

# **СОДЕРЖАНИЕ**

1. Паспорт комплекта контрольно-оценочных средств

2. Результаты освоения учебной дисциплины, подлежащие проверке

3. Оценка освоения учебной дисциплины:

3.1. Формы и методы оценивания

3.2. Типовые задания для оценки освоения учебной дисциплины

4. Контрольно-оценочные материалы для промежуточной аттестации по учебной дисциплине

5. Приложения. Задания для оценки освоения дисциплины

### **1. Паспорт комплекта контрольно-оценочных средств**

Освоение содержания учебной дисциплины ОУД 05 «Информатика» обеспечивает достижение студентами следующих *результатов:*

#### *- личностных***:**

- 1. **-** чувство гордости и уважения к истории развития и достижениям отечественной информатики в мировой индустрии информационных технологий;
- 2. осознание своего места в информационном обществе;
- 3. готовность и способность к самостоятельной и ответственной творческой деятельности с использованием информационно-коммуникационных технологий;
- 4. умение использовать достижения современной информатики для повышения собственного интеллектуального развития в выбранной профессиональной деятельности, самостоятельно формировать новые для себя знания в профессиональной области, используя для этого доступные источники информации;
- 5. умение выстраивать конструктивные взаимоотношения в командной работе по решению общих задач, в том числе с использованием современных средств сетевых коммуникаций;
- 6. умение управлять своей познавательной деятельностью, проводить самооценку уровня собственного интеллектуального развития, в том числе с использованием современных электронных образовательных ресурсов;
- 7. умение выбирать грамотное поведение при использовании разнообразных средств информационно-коммуникационных технологий как в профессиональной деятельности, так и в быту;
- 8. готовность к продолжению образования и повышению квалификации в избранной профессиональной деятельности на основе развития личных информационно-коммуникационных компетенций;

### - *метапредметных***:**

- 1. умение определять цели, составлять планы деятельности и определять средства, необходимые для их реализации;
- 2. использование различных видов познавательной деятельности для решения информационных задач, применение основных методов познания (наблюдения, описания, измерения, эксперимента) для организации учебно-исследовательской и проектной деятельности с использованием информационно-коммуникационных технологий;
- 3. использование различных информационных объектов, с которыми возникает необходимость сталкиваться в профессиональной сфере в изучении явлений и процессов;
- 4. использование различных источников информации, в том числе электронных библиотек, умение критически оценивать и интерпретировать информацию, получаемую из различных источников, в том числе из сети Интернет;
- 5. умение анализировать и представлять информацию, данную в электронных форматах на компьютере в различных видах;
- 6. умение использовать средства информационно-коммуникационных технологий в решении когнитивных, коммуникативных и организационных задач с соблюдением требований эргономики, техники безопасности, гигиены, ресурсосбережения, правовых и этических норм, норм информационной безопасности;

7. - умение публично представлять результаты собственного исследования, вести дискуссии, доступно и гармонично сочетая содержание и формы представляемой информации средствами информационных и коммуникационных технологий;

### - предметных:

- 1. сформированность представлений о роли информации и информационных процессов в окружающем мире;
- 2. владение навыками алгоритмического мышления и понимание методов формального описания алгоритмов, владение знанием основных алгоритмических конструкций, умение анализировать алгоритмы;
- 3. использование готовых прикладных компьютерных программ по профилю подготовки;
- 4. владение способами представления, хранения и обработки данных на компьютеpe:
- 5. владение компьютерными средствами представления и анализа данных в электронных таблицах;
- 6. сформированность представлений о базах данных и простейших средствах управления ими;
- 7. сформированность представлений о компьютерно-математических моделях и необходимости анализа соответствия модели и моделируемого объекта (процесса);
- 8. владение типовыми приемами написания программы на алгоритмическом языке для решения стандартной задачи с использованием основных конструкций языка программирования;
- 9. сформированность базовых навыков и умений по соблюдению требований техники безопасности, гигиены и ресурсосбережения при работе со средствами информатизании:
- $10<sub>1</sub>$ - понимание основ правовых аспектов использования компьютерных программ и прав доступа к глобальным информационным сервисам;
- $11.$ - применение на практике средств защиты информации от вредоносных программ, соблюдение правил личной безопасности и этики в работе с информацией и средствами коммуникаций в Интернете.

### Личностные результаты воспитания:

ЛР 20 Способный генерировать новые идеи для решения задач цифровой экономики, перестраивать сложившиеся способы решения задач, выдвигать альтернативные варианты действий с целью выработки новых оптимальных алгоритмов; позиционирующий себя в сети как результативный и привлекательный участник трудовых отношений.

ЛР 27 Способный справляться с физическими нагрузками, обладающий стрессоустойчивостью, способствующий разрешению явных и скрытых конфликтов интересов, возникающих в результате взаимного влияния личной и профессиональной деятельности. Осознающий ответственность за поддержание морально-психологического климата в коллективе.

ЛР 30 Демонстрирующий навыки эффективного обмена информацией и взаимодействия с другими людьми, обладающий навыками коммуникации.

Формой аттестации по учебной дисциплине является экзамен

# **Паспорт фонда оценочных средств по дисциплине \_\_\_\_\_ ОУД.05 ИНФОРМАТИКА \_\_\_\_\_** (наименование дисциплины)

### **2. Результаты освоения учебной дисциплины, подлежащие проверке**

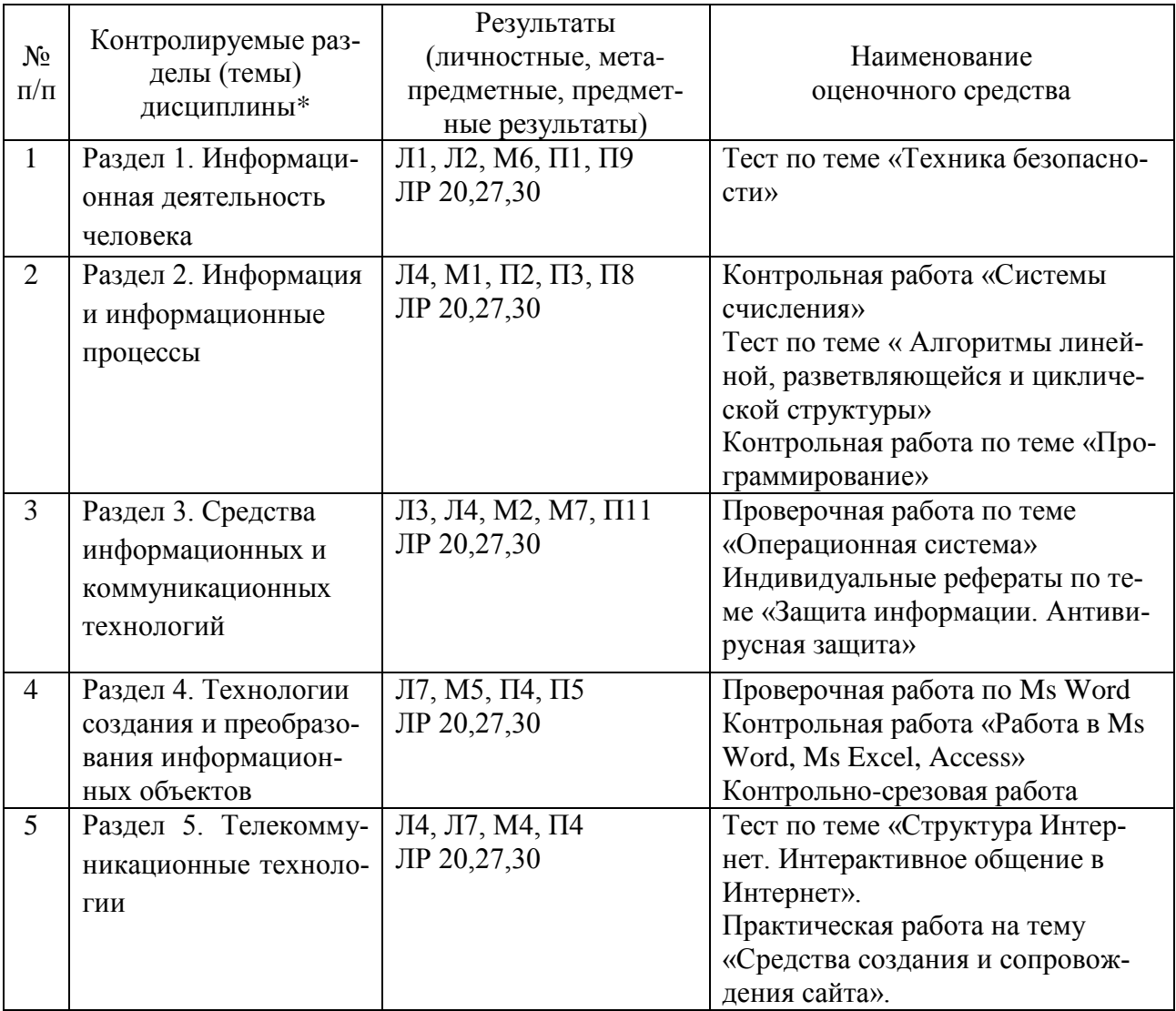

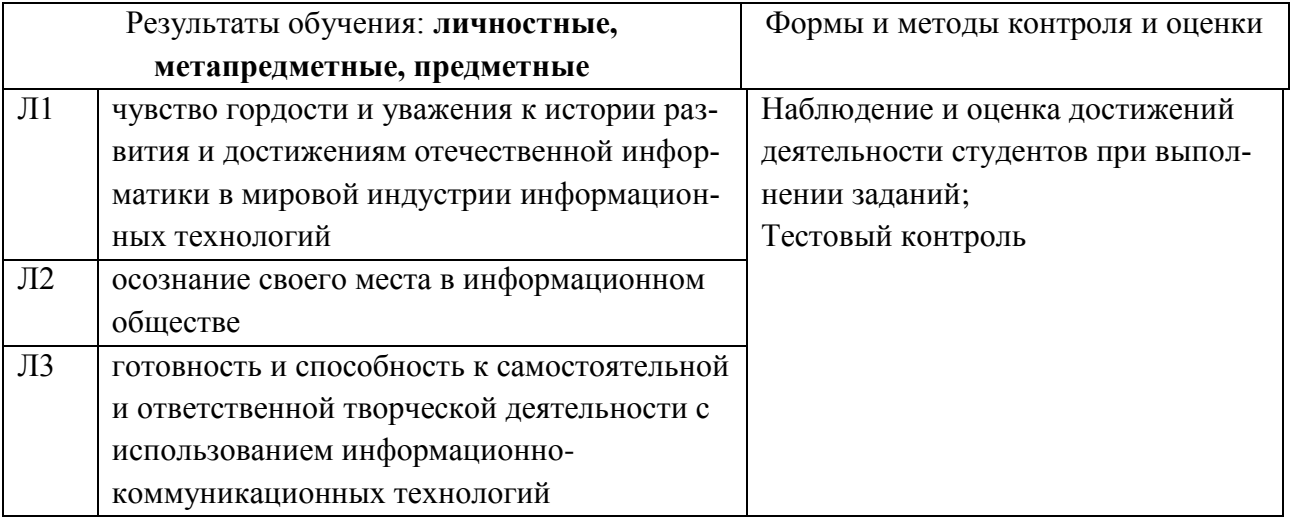

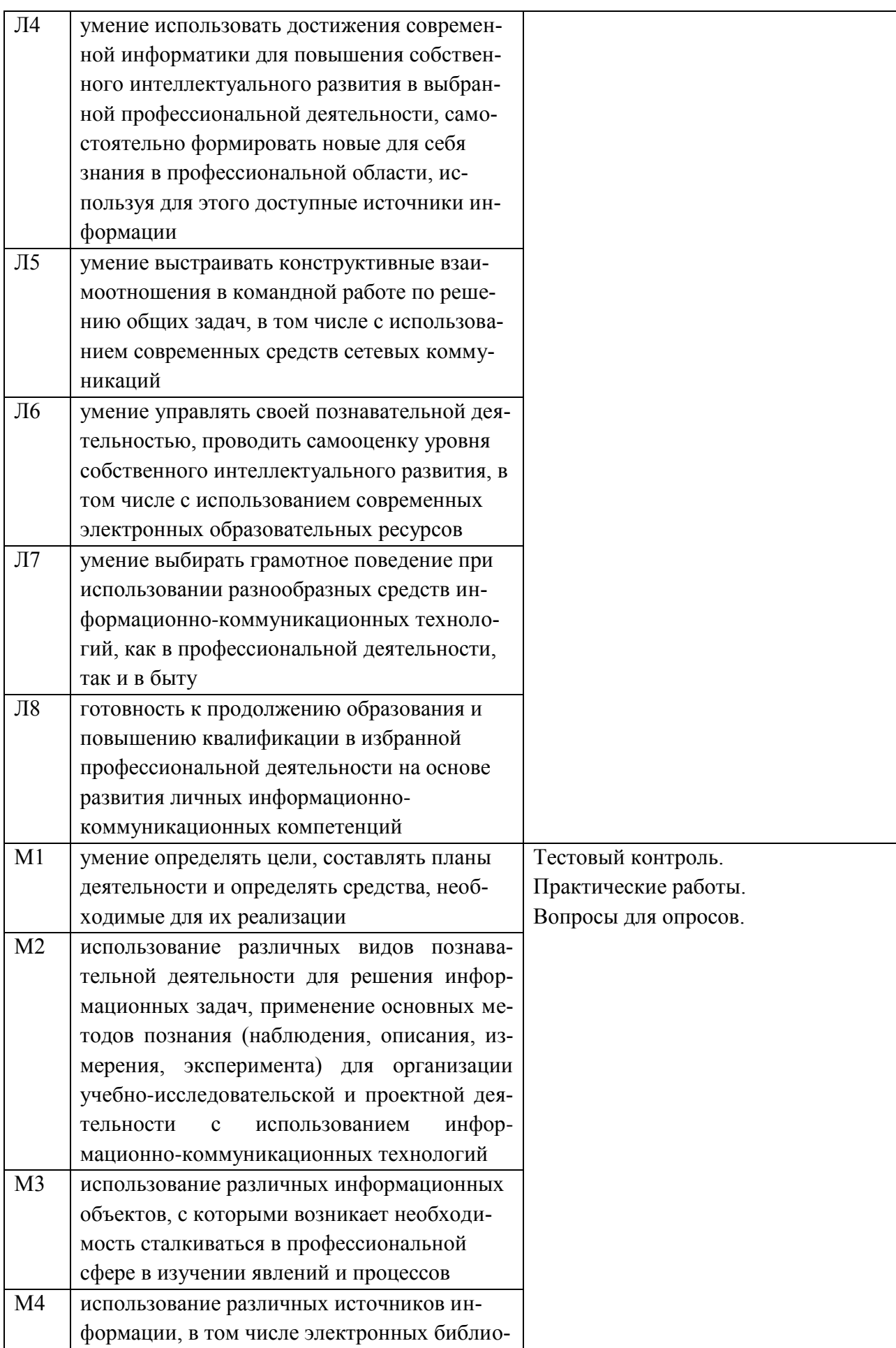

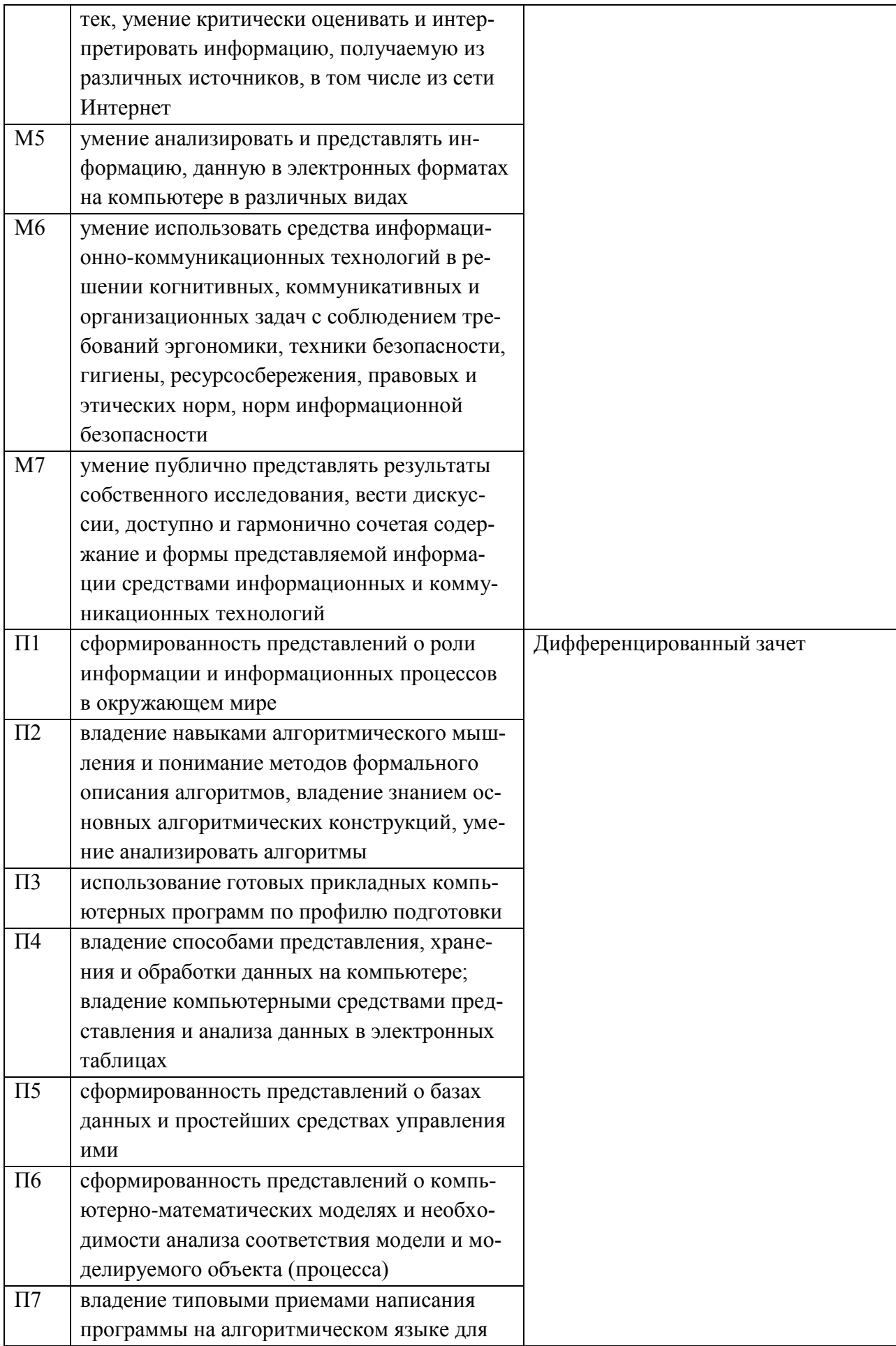

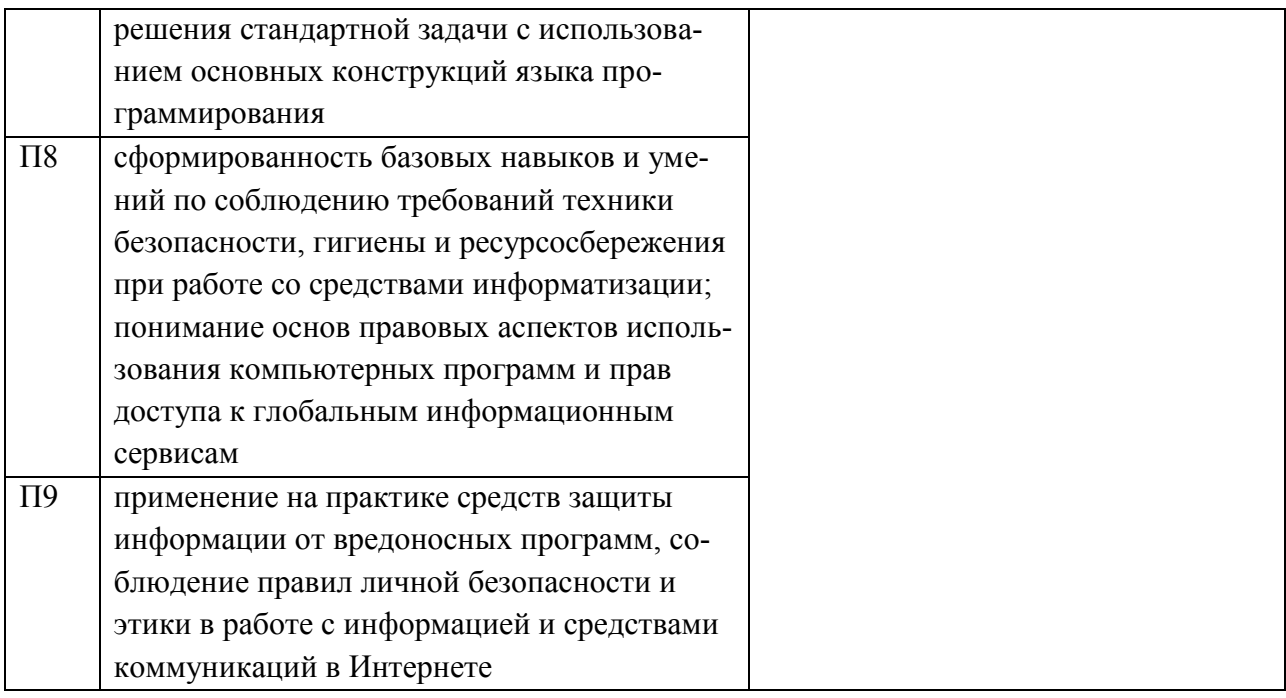

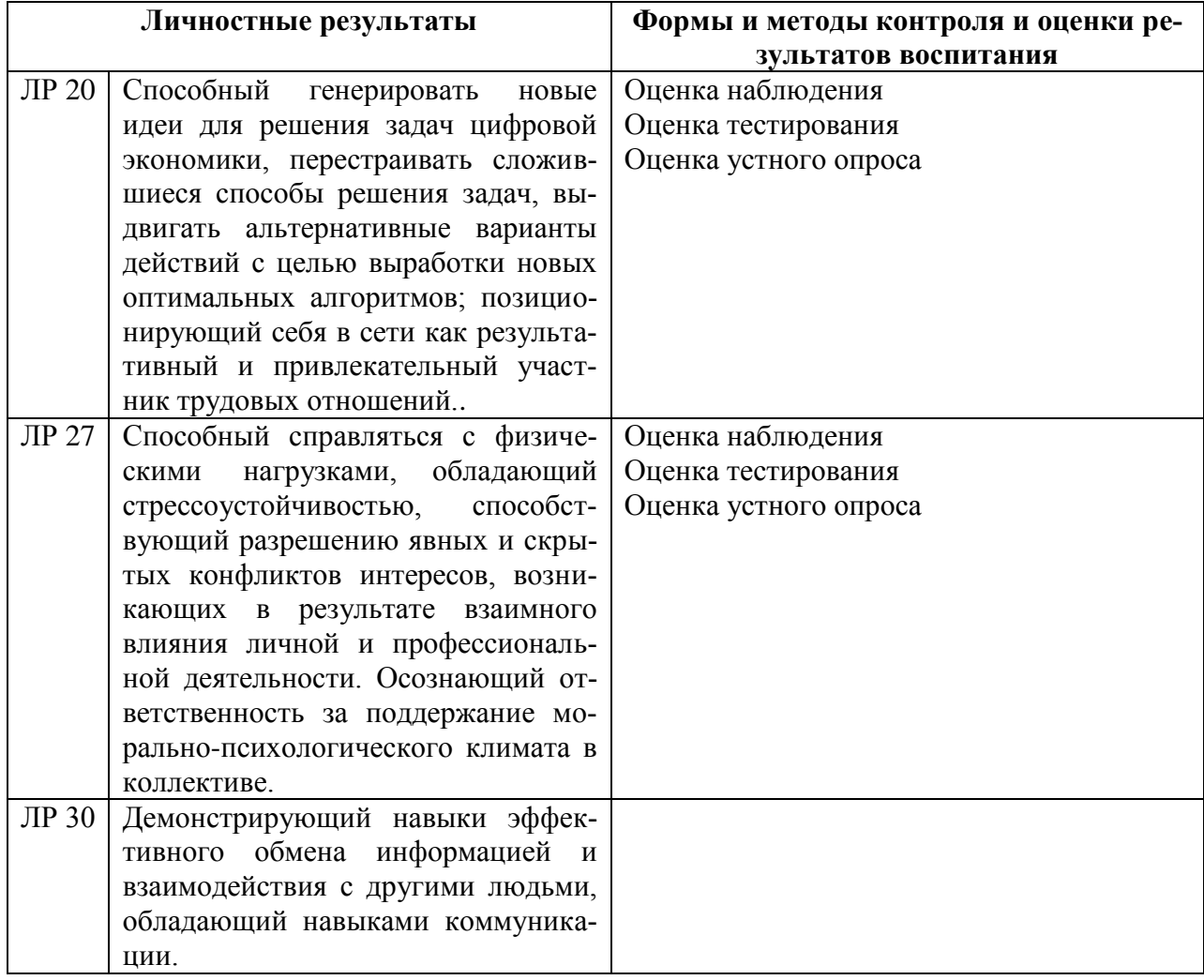

# 3. Оценка освоения учебной дисциплины:

### 3.1. Формы и методы оценивания

Предметом оценки служат личностные, метапредметные и предметные результаты обучения

# Контроль и оценка освоения учебной дисциплины по темам (разделам)

Таблица 2

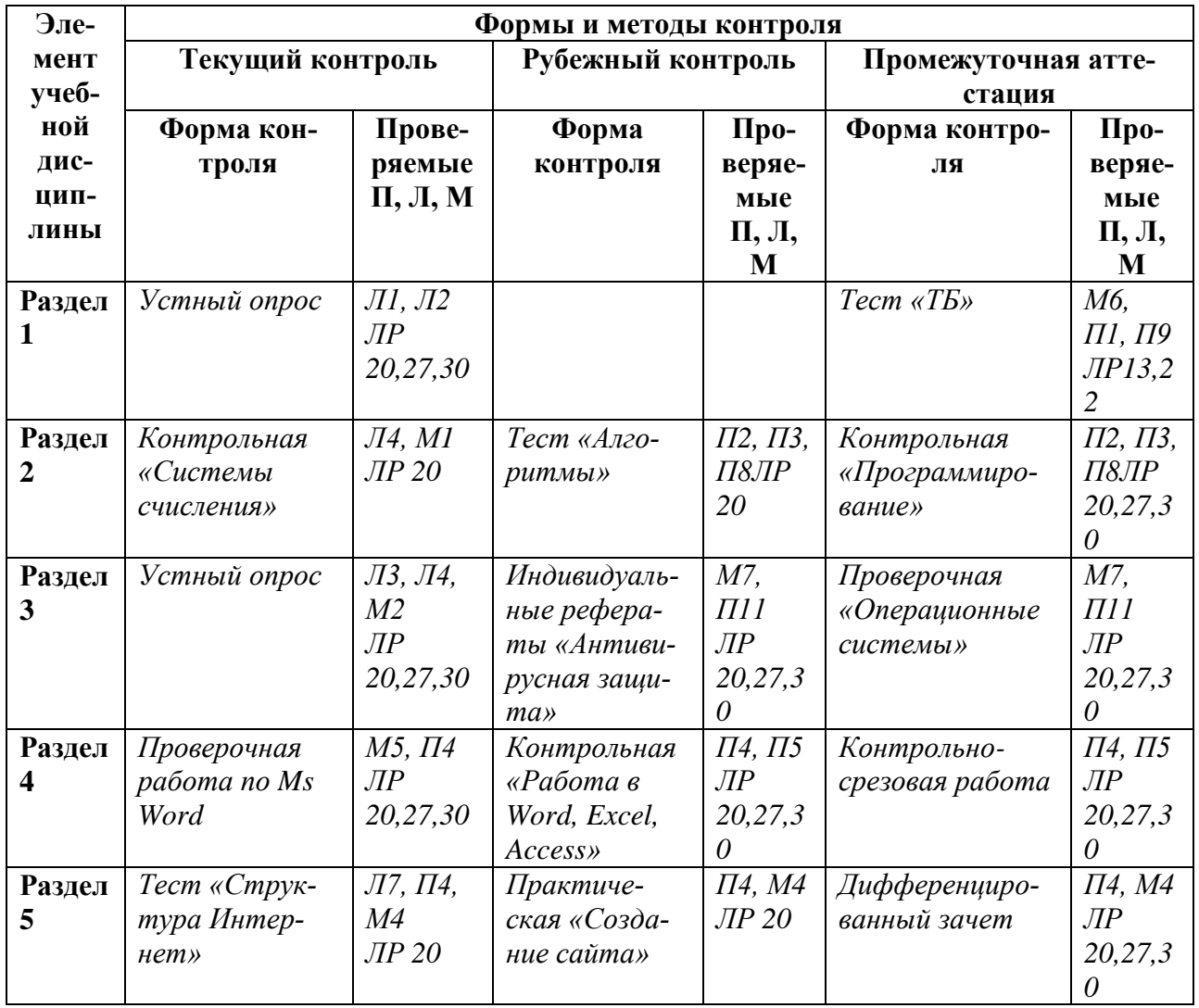

### **3.2. Типовые задания для оценки освоения учебной дисциплины**

### **Раздел 1. Информационная деятельность человека**

### **Тест по теме «Правила техники безопасности и гигиенические требования при работе на ПК»**

### **Вариант 1**

*Задания предполагают один вариант ответа*

1) Какое воздействие на человека оказывают компьютеры?

- a) Вызывают усталость и снижение работоспособности.
- b) Плохо влияет на зрение.
- c) Человек получает определенную дозу излучения.
- d) Вызывает расстройство желудка.
- 2) На каком расстоянии от монитора должен работать ученик за компьютером?
	- a) 15-20 см
	- b) 50-70 см
	- c) Меньше 40 см
	- d) 90-110 см
- 3) Можно ли класть тетради, книги, диски на монитор и клавиатуру?
	- a) Можно.
	- b) Можно только на клавиатуру.
	- c) Можно только на монитор.
	- d) Нельзя.
- 4) При появлении запаха гари нужно…
	- a) Бежать за водой, чтобы предотвратить дальнейшее возгорание.
	- b) Прекратить работу, сообщить преподавателю
	- c) Не обращать внимания
	- d) Быстро убежать из кабинета
- 5) Что нужно сделать, войдя в кабинет информатики?
	- a) Сразу сесть работать.
	- b) Спокойно занять свое рабочее место ничего, не трогая на столе.
	- c) Суетиться, бегать по кабинету.
	- d) Приготовиться к уроку и выйти за пределы кабинета до звонка.
- 6) Если ученик неоднократно нарушает инструкцию по технике безопасности, то…
	- a) Не допускается до занятий.
	- b) Должен пройти снова инструктаж.
	- c) Получает двойку.
	- d) Восстанавливает ущерб, который он причинил.
- 7) При входе посетителей учащиеся должны…
	- a) Сидеть на месте.
	- b) Подняться и поприветствовать гостя.
	- c) Крикнуть «Здравствуйте».
	- d) Спокойно поздороваться с гостем.
- 8) Студент не имеет права в кабинете информатики…
	- a) Самостоятельно включать и выключать компьютер, монитор.
	- b) Обращаться бережно с техникой
	- c) Пользоваться интерактивной указкой при ответах у доски.
	- d) Начинать работу по указанию преподавателя.
- 9) Во время работы ученик должен…
	- a) Отключать и подключать провода питания.
	- b) Бить сильно по клавишам клавиатуры.
	- c) Сообщать учителю о неисправностях техники.
- d) Периодически разбирать системный блок.
- 10) Физические упражнения при работе за компьютером рекомендуется делать через каждые…
	- a) 25 минут
	- b) 45 минут
	- c) 1 час
	- d) Можно не делать

### **Вариант 2**

*Задания предполагают один вариант ответа*

- 1) Как необходимо сидеть за компьютером:
	- a) Как лучше видно.
	- b) Чтобы линия взора приходилась на центр дисплея.
	- c) Не имеет значения.
- 2) Можно ли трогать разъѐмы соединительных кабелей?
	- a) Нельзя ни в коем случае.
	- b) Можно при выключенном питании.
	- c) Можно, но только с разрешения преподавателя и при выключенном питании.
	- d) Можно всегда.
- 3) Можно ли включать и выключать аппаратуру без разрешения преподавателя?
	- a) Нельзя ни в коем случае.
	- b) Можно при выключенном питании.
	- c) Можно всегда.
- 4) Можно ли прикасаться к задней панели монитора и системного блока?
	- a) Нельзя ни в коем случае.
	- b) Можно при выключенном питании.
	- c) Можно, но только с разрешения учителя и при выключенном питании.
	- d) Можно всегда.
- 5) Как нужно заходить в компьютерный класс?
	- a) Как угодно, главное на двух ногах.
	- b) Спокойно, не вбегая и не нарушая порядка.
	- c) Как получается.
	- d) Можно хоть на ушах, если на, то моя воля.
- 6) Когда можно входить в кабинет компьютерного класса?
	- a) Когда начался урок.
	- b) Когда закончился урок.
	- c) Когда разрешит преподаватель.
	- d) Когда мне захочется.
- 7) Занимать место за компьютером можно:
	- a) Если есть свободные места.
	- b) Если разрешил преподаватель.
	- c) Если за компьютером никого нет.
	- d) Если договорился с другим учеником.
- 8) Можно ли работать за компьютером грязными руками?
	- a) Да.
	- b) Нет.
- 9) Можно ли работать за компьютером, если плохо себя чувствуешь?
	- a) Да.
	- b) Нет.
- 10) Если компьютер не включается, необходимо:
	- a) Самостоятельно проверить питание.
	- b) Самостоятельно проверить все переключатели.
- c) Сообщить об этом учителю.
- d) Включить питание.

### **Вариант 3**

*Задания предполагают один вариант ответа*

- 1) Можно ли работать за компьютером в грязной одежде?
	- a) Да.
	- b) Нет.
- 2) Когда занимать место за компьютером?
	- a) в самом начале урока.
	- b) Во время урока, с разрешения преподавателя.
	- c) Когда разрешит учитель.
	- d) До начала урока.
- 3) Что делать, если во время урока плохо себя почувствовал?
	- a) Отправляться домой.
	- b) Сообщить преподавателю.
	- c) Тихонько пройти в медпункт.
	- d) Вызвать скорую помощь.
- 4) Можно ли крутиться и кататься на стульях:
	- a) Да, если хочется.
	- b) Да, что с ним сделается?
	- c) Нет, можно сломать стул или получить травму.
- 5) Можно ли бегать по кабинету?
	- a) Нет.
		- b) Да. На переменах.
		- c) Да. Если от кого-то убегать.
- 6) Как нужно сидеть на стульях?
	- a) Как удобно.
	- b) Соблюдая правильную осанку, не сутулясь и наклоняясь.
	- c) Как хочется.
- 7) Что делать если не работает клавиатура или мышка?
	- a) Нажимать на кнопки сильнее.
	- b) Попробовать покрутить провода, вдруг заработает.
	- c) Самостоятельно проверить, подключено ли устройство к компьютеру.
	- d) Сообщить учителю.
	- e) Перезагрузить компьютер.
- 8) Что делать, если почувствовал запах гари, или увидел повреждение оборудования, или услышал странный звук от компьютера?
	- a) Сообщить учителю.
	- b) Самостоятельно исправить возникшую неисправность.
	- c) Перезагрузить компьютер.
	- d) Продолжить работу, не обращая внимания.
- 9) На каком расстоянии от монитора нужно работать?
	- а)  $40 50$  см.
	- b)  $50 60$  cm.
	- c)  $60 70$  cm.
	- d)  $70 80$  cm.
	- e) 80 90 см.

### 10) Можно ли класть диски, книги, тетради на монитор, клавиатуру, системный блок?

- a) Нельзя ни в коем случае.
- b) Можно при выключенном питании.
- c) Можно, но только с разрешения учителя и при выключенном питании.

### d) Можно всегла.

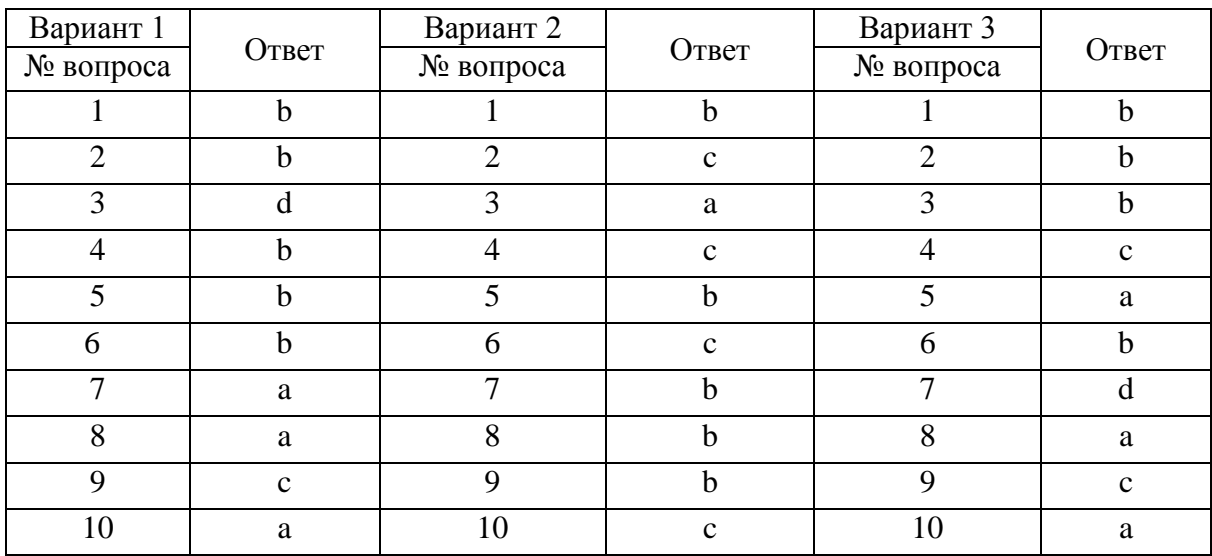

### Ключ к тесту «Правила техники безопасности и гигиенические требования при работе на ПК»

### Критерии оценки:

9-10 верных ответов - оценка «отлично»;

7-8 верных ответов – оценка «хорошо»;

5-6 верных ответов - оценка «удовлетворительно»;

Менее 5 верных ответов - оценка «неудовлетворительно».

### Раздел 2. Информация и информационные процессы

### Контрольная работа «Системы счисления»

### Вариант 1

1. Переведите число 152 из десятичной системы счисления в двоичную систему счисления. Сколько единиц содержит полученное число? В ответе укажите одно число - количество елиниц.

2. Переведите двоичное число 1101101 в десятичную систему счисления.

3. Переведите число ВF из шестнадцатеричной системы счисления в двоичную систему счисления.

Решение:

4. Среди приведенных ниже трёх чисел, записанных в различных системах счисления, найдите наибольшее и запишите его в ответе в десятичной системе счисления. В ответ запишите только число, основание системы счисления указывать не нужно.

 $47_{16}$ , 73<sub>8</sub>, 101110<sub>2</sub>

5. Среди приведенных ниже трёх чисел, записанных в десятичной системе счисления, найдите число, в двоичной записи которого наименьшее количество единиц. В ответе запишите количество единиц в двоичной записи этого числа. 59, 71, 81

# **Вариант 2**

**1.** Переведите число 100 из десятичной системы счисления в двоичную систему счисления. Сколько единиц содержит полученное число? В ответе укажите одно число — количество единиц.

**2.** Переведите число 111001 из двоичной системы счисления в десятичную систему счисления. В ответе напишите полученное число.*:*

**3.** Переведите число DB из шестнадцатеричной системы счисления в двоичную систему счисления.

**4.** Среди приведенных ниже трѐх чисел, записанных в различных системах счисления, найдите наибольшее и запишите его в ответе в десятичной системе счисления. В ответ запишите только число, основание системы счисления указывать не нужно.

 $36_{16}$ , 63<sub>8</sub>, 111100<sub>2</sub>

**5.** Среди приведенных ниже трѐх чисел, записанных в десятичной системе счисления, найдите число, в двоичной записи которого наименьшее количество единиц. В ответе запишите количество единиц в двоичной записи этого числа. 100, 90, 80.

# **Вариант 3**

**1.** Переведите число 143 из десятичной системы счисления в двоичную систему счисления. Сколько единиц содержит полученное число? В ответе укажите одно число — количество единиц.

**2.** Переведите число 101110 из двоичной системы счисления в десятичную систему счисления. В ответе запишите полученное число.

**3.** Переведите число FE из шестнадцатеричной системы счисления в двоичную систему счисления.

**4.** Среди приведенных ниже трѐх чисел, записанных в различных системах счисления, найдите наибольшее и запишите его в ответе в десятичной системе счисления. В ответ запишите только число, основание системы счисления указывать не нужно.

 $45_{16}$ , 54<sub>8</sub>, 110100<sub>2</sub>

**5.** Среди приведенных ниже трѐх чисел, записанных в десятичной системе счисления, найдите число, в двоичной записи которого наименьшее количество единиц. В ответе запишите количество единиц в двоичной записи этого числа.

102, 98, 83

# **Вариант 4**

**1.** Переведите число 97 из десятичной системы счисления в двоичную систему счисления. Сколько единиц содержит полученное число? В ответе укажите одно число — количество единиц.

**2.** Переведите двоичное число 1100111 в десятичную систему счисления. Основание системы записывать не нужно.

**3.** Переведите число АЕ из шестнадцатеричной системы счисления в двоичную систему счисления.

**4.** Среди приведенных ниже трѐх чисел, записанных в различных системах счисления, найдите наибольшее и запишите его в ответе в десятичной системе счисления. В ответ запишите только число, основание системы счисления указывать не нужно.

 $39_{16}$ , 56<sub>8</sub>, 111010<sub>2</sub>

**5.** Среди приведенных ниже трѐх чисел, записанных в десятичной системе счисления, найдите число, в двоичной записи которого наименьшее количество единиц. В ответе запишите количество единиц в двоичной записи этого числа. 109, 91, 85

### **Ключ к контрольной работе «Системы счисления»**

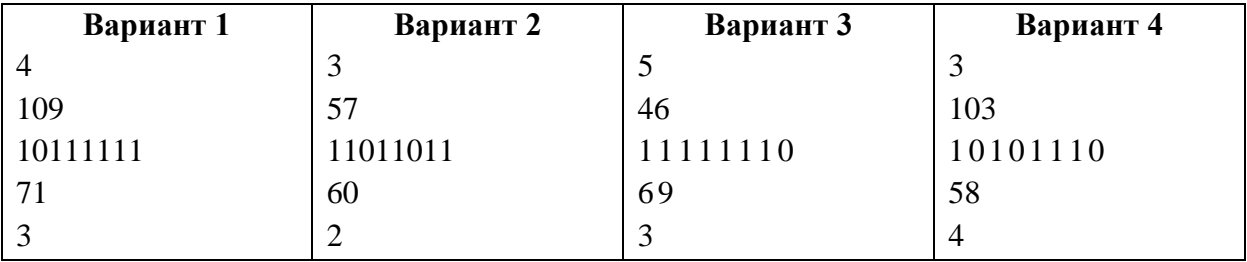

### **Критерии оценки:**

5 верных ответов – оценка «отлично»;

4 верных ответов – оценка «хорошо»;

3 верных ответов – оценка «удовлетворительно»;

Менее 3 верных ответов – оценка «неудовлетворительно».

### **Тест по теме «Алгоритмы линейной, разветвляющейся и циклической структуры»**

### **Задание №1**

### **Алгоритм - это**

Выберите один из 3 вариантов ответа:

1) набор команд для компьютера

2) предписание исполнителю совершить последовательность действий, направленных на достижение поставленных целей

3) правила выполнения определенных действий

### **Задание № 2**

**Человек, робот, собака, автомат, компьютер, который выполняет чьи-то команды это**

Выберите один из 6 вариантов ответа:

- 1) помощник
- 2) программа
- 3) исполнитель
- 4) работник
- 5) объект
- 6) субъект

**Задание №3**

### **Объект который может являться исполнителем?**

Выберите один из 4 вариантов ответа:

1) Карта

- 2) Принтер
- 3) Книга
- 4) Яблоко

Залание №4

### Что является свойством алгоритма:

Выберите один из 4 вариантов ответа:

- 1) конечность
- 2) возможность изменения последовательности команд
- 3) цикличность
- 4) возможность выполнения алгоритма в обратном порядке

Залание №5

### Выберите ответ, в котором представлены только типы алгоритмов

Выберите один из 5 вариантов ответа:

- 1) математический, логический
- 2) линейный, циклический, разветвляющийся
- 3) арифметический, последовательный
- 4) модульный, числовой, циклический
- 5) конечный, циклический, разветвляющийся

### Залание №6

### Овал — графический объект, используемый в блок-схеме для записи:

Выберите один из 4 вариантов ответа:

- 1) ввода, вывода данных
- 2) вычислительных действий
- 3) конца выполнения задачи
- 4) условия выполнения действий

### Задание № 7

### Циклический алгоритм применяется в тех случаях, когда

Выберите один из 5 вариантов ответа:

- 1) нужно перейти к подпрограмме
- 2) нужно перейти к определенному оператору
- 3) нужно выполнить разные операторы в зависимости от некоторого условия
- 4) требуется участок программы (набор операторов) повторить несколько раз подряд
- 5) приходится часто повторять некоторые операторы

### Залание № 8

### При составлении блок-схемы алгоритма результаты помещаются в блок

Выберите один из 5 вариантов ответа:

- 1) ввода
- 2) обработки
- 3) логический
- 4) вывода
- 5) конца алгоритма

### Залание №9

### Какие по виду бывают алгоритмы?

Выберите несколько из 5 вариантов ответа:

- 1) словесные
- 2) линейные

3) графические

4) циклические

5) программа

**Задание №10**

**Определите вид алгоритма, представленного с помощью блок-схемы:**

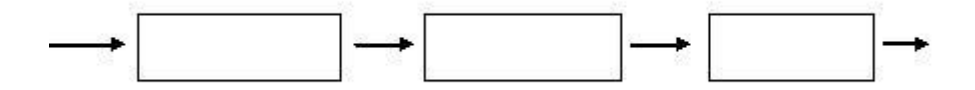

Выберите один из 4вариантов ответа:

1) циклический

2) линейный

3) разветвляющийся

4) графический

**Задание № 11**

### **Какая из схем является схемой циклического алгоритма?**

Выберите один из 4 вариантов ответа:

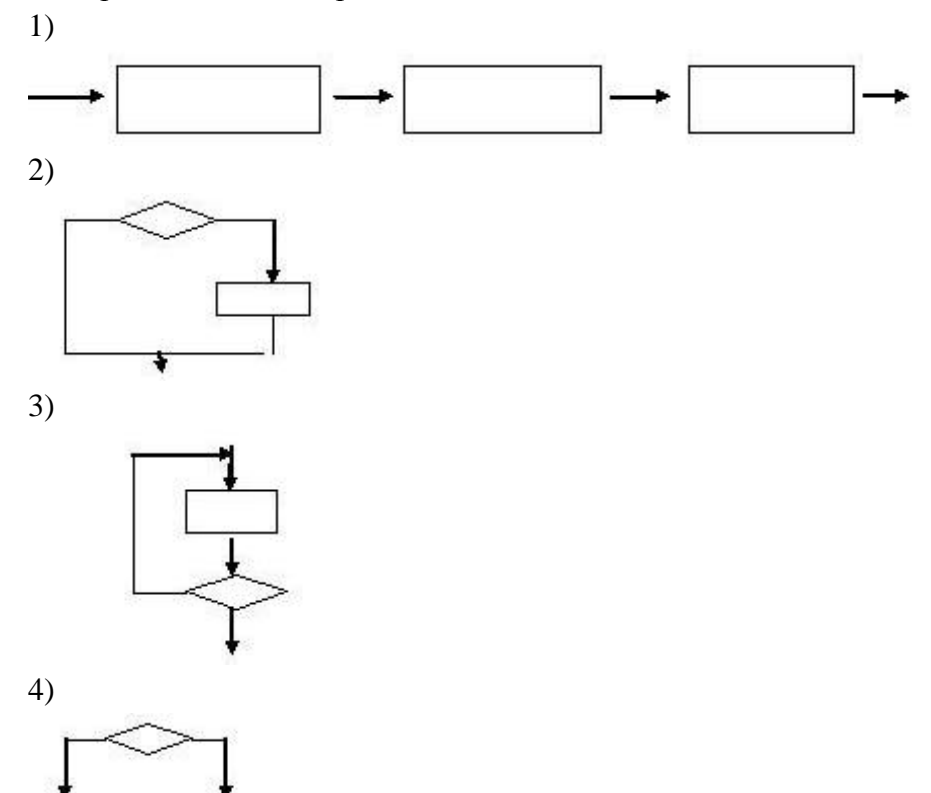

**Задание №12**

### **Выбери из списка базовые структуры алгоритма:**

Выберите несколько из 6 вариантов ответа:

- 1) линейный
- 2) повторяющийся
- 3) циклический
- 4) вспомогательный
- 5) ответвляющийся
- 6) разветвляющийся

**Задание №13**

### **Разветвляющийся алгоритм – это**

Выберите один из 4 вариантов ответа:

- 1) Присутствие в алгоритме хотя бы одного условия
- 2) Набор команд, которые выполняются последовательно друг за другом
- 3) Многократное исполнение одних и тех же действий
- 4) Другое

### **Задание № 14**

### **Какой тип алгоритма должен быть выбран при решении квадратного уравнения?**

Выберите один из 4 вариантов ответа:

- 1) Линейный
- 2) Циклический
- 3) Разветвляющийся
- 4) Циклически-разветвляющийся

### **Задание №15**

### **Форма организации действий, при которой один и тот же блок команд выполняется несколько раз, называется...**

Выберите один из 4 вариантов ответа:

- 1) Следованием
- 2) Циклом
- 3) Ветвлением

4) Алгоритмом

### **Задание № 16**

### **Схема алгоритма ветвления:**

Выберите несколько из 4 вариантов ответа:

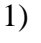

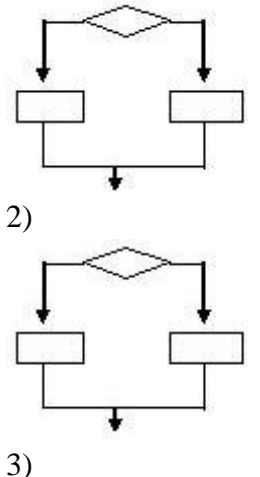

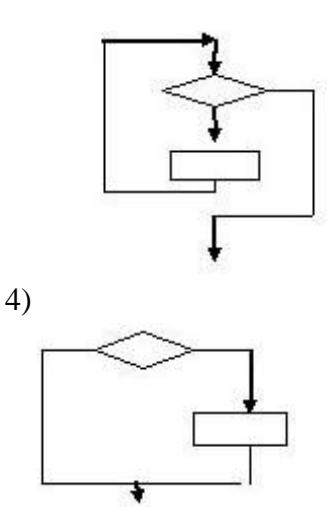

**Ответы:**

- 1) Верный ответ: 2;
- 2) Верный ответ: 3;
- 3) Верный ответ: 2;
- 4) Верный ответ: 1;
- 5) Верный ответ: 2;
- 6) Верный ответ: 3;
- 7) Верный ответ: 4;
- 8) Верный ответ: 4;
- 9) Верные ответы: 2; 4;
- 10) Верный ответ: 2;
- 11) Верный ответ: 3;
- 12) Верные ответы: 1; 3; 6;
- 13) Верный ответ: 1;
- 14) Верный ответ: 3;
- 15) Верный ответ: 2;
- 16) Верные ответы: 1; 4.

### Критерии оценки:

- 15-16 верных ответов оценка «отлично»;
- 12-14 верных ответов оценка «хорошо»;
- 8-11 верных ответов оценка «удовлетворительно»;

Менее 8 верных ответов - оценка «неудовлетворительно».

### Контрольная работа по теме «Программирование»

### Вариант 1

- 1. Язык программирования C++ разработал
	- а. Бьерн Страуструп
	- б. Дональд Кнут
	- в Кен Томпсон
	- г. Никлаус Вирт
- 2. Какие из данных языков программирования относятся к интерпретирующему типу?
	- a. Ruby
	- $6 \quad C$
	- $B \quad C++$
	- r Pascal
- 3. Как обозначается оператор присваивания (оператор ввода)? \_\_\_\_\_\_\_\_\_\_
- 4. Найдите ошибки в коде (2 ошибки):

```
#include<<iostream;
using name space std;
int \text{ main}()cout<<"Privet Student"<<endl;
return 0:
```
 $\mathcal{F}$ 

- 5. Напишите программу, которая принимает от пользователя два целых числа, затем их складывает и выводит результат.
- 6. Напишите программу, которая выводит на экран площадь прямоугольного треугольника, вычисленную через катеты треугольника, которые ввёл пользователь.
- 7. Напишите программу (на Pascal или C++), которая выводит на экран 5 чисел, которые ввел пользователь и возводит их в квадрат.

# Вариант 2

- 1. В каких годах был разработан язык программирования С++?
	- а. 1970 гг.
	- $6 1880$  FF
	- в. 1980 гг.
	- $r. 1780$  FF.
- 2. Какие из данных языков программирования относятся к компилируемому типу?
	- a. Ruby
- 6 Java
- B. Python
- r. Basic
- 3. Как объявляется вещественный тип данных?
- 4. Найдите ошибки в коде (2 ошибки): #include<iostream> using namespace std;  $int \, \text{main}()$ cout>>"Privet Student">>endl; returno:  $\mathcal{E}$
- 5. Напишите программу, которая принимает от пользователя два дробных числа, затем их перемножает и выводит результат.
- 6. Напишите программу, которая выводит на экран расстояние, пройденное объектом (в метрах), вычисленное через скорость (в м/сек.) и время (в сек.) (пользователь вводит скорость и время).
- 7. Напишите программу, которая сравнивает число, которое ввел пользователь, с 0.

# Вариант 3

- 1. Какие из данных языков программирования относятся к интерпретирующему типу?
	- a. Ruby
	- $6 \quad C$
	- $B \quad C++$
	- r. Pascal
- 2. Какая из следующих записей правильный комментарий в C++?
	- а. \*\* Комментарий \*\*
	- б. /\* комментарий \*/
	- в. {комментарий}
	- г. \*/ Комментарии \*/
- 3. Как обозначается оператор перевода на новую строку?
- 4. Найдите ошибки в коде (2 ошибки):

```
#include<iostream>
using namespase std;
int \, \text{main}()cout<<"Privet Student<<endl;
return 0:
```
- 5. Напишите программу, которая принимает от пользователя два целых числа, их делит друг на друга и выводит результат.
- 6. Напишите программу (на Pascal или C++), которая переводит скорость, указанную в километрах в час в метры в секунду.
- 7. Напишите программу, в которой существует два массива из 5 чисел каждый, необходимо создать третий массив, в который будет записано произведение соответствующих элементов первых двух массивов.

# Ответы:

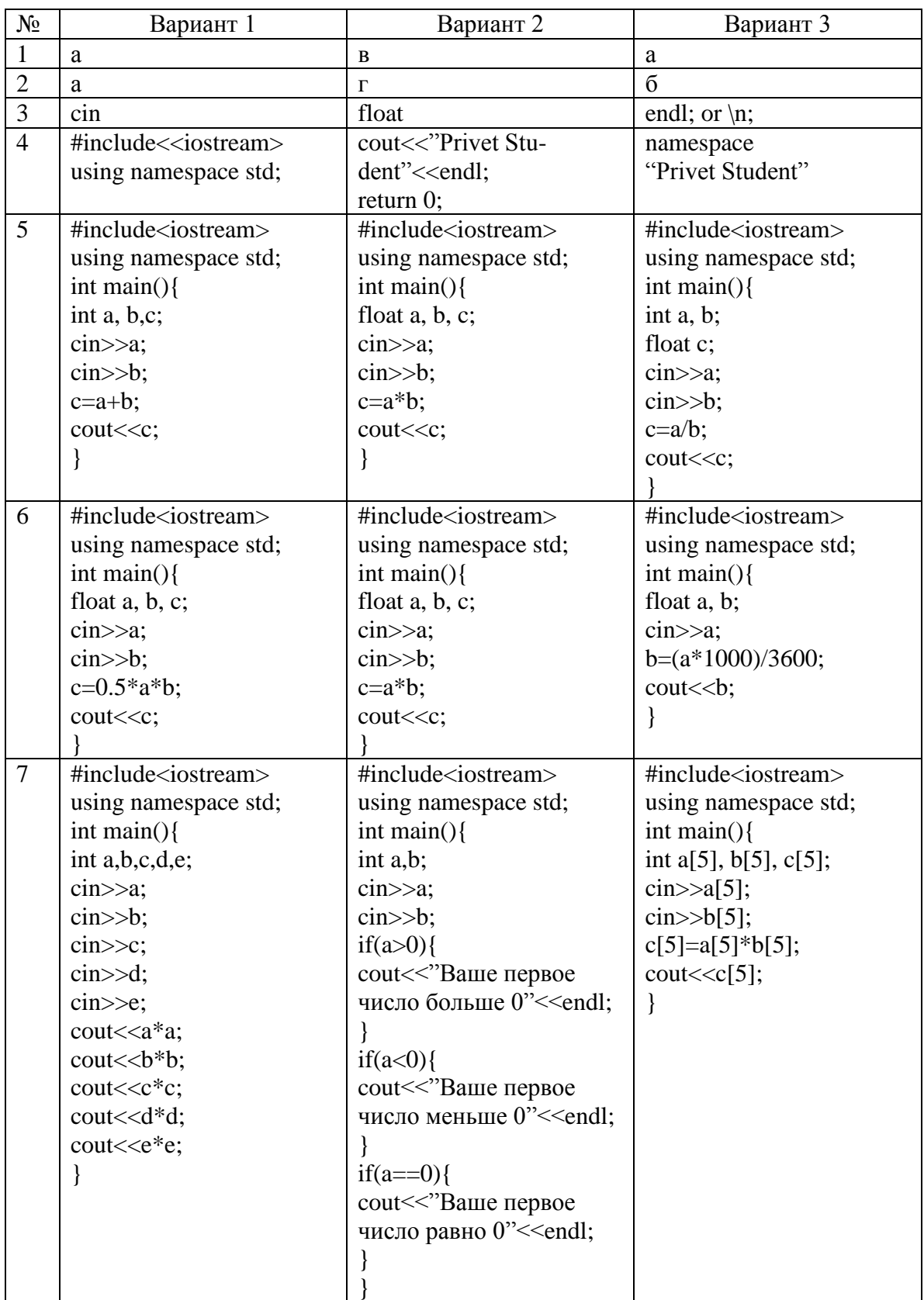

### **Критерии оценки:**

7 верных ответов – оценка «отлично»;

5-6 верных ответов – оценка «хорошо»;

3-4верных ответов – оценка «удовлетворительно»;

Менее 3 верных ответов – оценка «неудовлетворительно».

### **Раздел 3. Средства информационных и коммуникационных технологий**

### **Проверочная работа по теме «Операционная система»**

*Дать развернутые ответы на представленные вопросы.*

### **Вариант 1.**

- 1. Понятие дисковой операционной системы.
- 2. Процесс определения версии DOS на ПК.

### **Вариант 2**

- 1. Известные вам операционные системы.
- 2. Процесс просмотра и изменения даты и времени компьютера.

### **Вариант 3.**

- 1. Известные вам версии DOS.
- 2. Процесс создания каталога и файла в каталоге (ОС MS-Dos).

### **Вариант 4**

- 1. Компоненты, входящие в состав DOS. Ядро DOS.
- 2. Процесс вывода оглавления, с использованием командной строки, с флэш-носителя.

### **Вариант 5**

- 1. Функции командного процессора.
- 2. Процесс просмотра содержимого файлов: autoexec.bat, config.sys. переписать содержимое и этих файлов.

### **Вариант 6**

- 1. Понятие драйвера.
- 2. Процесс вывода оглавления, диска С, в командной строке.

### **Вариант 7**

- 1. Начальная загрузка MS-Dos.
- 2. Процесс дефрагментации диска.

### **Вариант 8**

- 1. Файловая система MS-Dos.
- 2. Процесс просмотра текстового файла в окне Командной строки.

### **Вариант 9**

- 1. Правила задание имени файла и каталога в ОС MS-Dos. Задание файла по маске.
- 2. Процесс диагностики ПК

### **Вариант 10**

- 1. Построение полного имени файла и каталога.
- 2. Процесс ввода пароля для входа в систему Windows.

### **Вариант 11**

- 1. Основные команды DOS.
- 2. Процесс смены значка учетной записи пользователя Windows.

# **Вариант 13**

- 1. Понятие ОС Windows. Версии Windows.
- 2. Процесс работы с окнами: изменение положения окна, изменение размеров окна, увеличение окна на весь экран, сворачивание окна.

### **Вариант 14**

- 1. Функции ОС Windows.
- 2. Процесс запуска приложения в ОС Windows.

### **Вариант 15**

- 1. Завершение работы, запуск и режимы работы Windows.
- 2. Процесс копирование и перемещения программных элементов между окнами.

### **Вариант 16**

- 1. Окно Установки и удаления программ.
- 2. Процесс запуска программы с помощью .bat-файла.

### **Вариант 17**

- 1. Элементы в Windows.
- 2. Процесс настройки свойств Папки в ОС Windows.

### **Вариант 18**

- 1. Стандартные приложения Windows.
- 2. Процесс настройки Рабочего стола в ОС Windows.

### **Вариант 19**

- 1. Панель управления и ее назначение и расположение.
- 2. Процесс настройки свойств клавиатуры.

### **Вариант 20**

- 1. Буфер обмена Windows
- 2. Процесс поиска файлов в ОС Windows

### **Критерии оценки:**

- оценка «отлично» выставляется студенту, если задание выполнено на 90- 100%;

- оценка «хорошо» выставляется студенту, если задание выполнено на 70- 80%;

- оценка «удовлетворительно» выставляется студенту, если задание выполнено на 60%;

- оценка «неудовлетворительно» выставляется студенту, если задание выполнено менее 60%.

### **Тема: «Защита информации. Антивирусная защита»**

Подготовить реферат на одну из представленных тем по критериям, приведенным ниже: PANDA SECURITY BITDEFENDER ANTIVIRUS FREE EDITION COMODO FREE INTERNET SECURITY AVAST FREE ANTIVIRUS NORTON SECURITY

AVIRA ANTIVIRUS PRO Защитник Windows KASPERSKY FREE ZILLYA AVG ANTIVIRUS FREE VEXIRA ANTIVIRUS Антивирус DR.WEB TITANIUM ANTIVIRUS PLUS **VIRUSBUSTER** Критерии:

Реферат должен содержать

- Титульный лист;
- Содержание;
- Введение;
- Информацию про Ваш вариант антивирусной программы, а также про информационную безопасность и ее составляющие; угрозы безопасности информации и их классификацию; защиту от несанкционированного вмешательства в информационные процессы;
- Заключение;
- Список литературы и приложения.

Количество страниц от **7** (включая титульный лист и содержание на отдельных листах). Проставить нумерацию страниц, кроме титульного листа.

Редактирование:

Шрифт Times New Roman, 14пт. Интервал междустрочный 1,5. Отступ слева 1 см. Выравнивание по ширине страницы. Все заголовки полужирным шрифтом, выровнять по центру. После заголовка одна пустая строчка.

Если присутствуют картинки, таблицы, графики – ниже должны присутствовать подписи (например, Рис.1. Внешний вид антивирусной программы Касперский).

### **Критерии оценки:**

- оценка «отлично» выставляется студенту, если задание выполнено на 90- 100% и оформлено согласно требованиям;

- оценка «хорошо» выставляется студенту, если задание выполнено на 70- 80%, есть недочеты в оформлении реферата;

- оценка «удовлетворительно» выставляется студенту, если задание выполнено на 60%, не соблюдено редактирование реферата;

- оценка «неудовлетворительно» выставляется студенту, если задание выполнено менее 60%, не соблюдено редактирование реферата.

### **Раздел 4. Технологии создания и преобразования информационных объектов**

### **Проверочная работа по Ms Word**

### **Задание 1.**

- 1. *Установите параметры страницы в соответствии с указаниями: ориентация книжная, левое поле 2,5 см, правое поле 1,8 см, верхнее поле 3 см, нижнее поле 1,5 см. Остальные параметры оставьте без изменения.*
- 2. *Введите текст:*

Индия

Многие путешественники стремятся побывать в далекой и прекрасной Индии. Кто с детства не мечтал покататься на огромном слоне, своими глазами увидеть экзотические дворцы и храмы, встретиться с индийскими мудрецами и йогами, услышать магические звуки старинных напевов, полюбоваться красотой национальных костюмов и завораживающими танцами?

*3. Перейдите на следующую страницу с помощью комбинации клавиш CTRL+ENTER и введите текст:*

### Китай

Поднебесная империя – так называли свою страну китайцы в древние времена, а еще – Срединное царство. В древности Китай представлялся его жителям, находящимся в середине квадратной Земли, Прямо под центром круглого небосвода, а все народы, жившие на окраине Земли, считались варварами.

4. *Перейдите на следующую страницу и введите текст:*

### Вьетнам

Вьетнам – страна, которую объединяет с Россией много лет дружбы и помощи. Однако мир ее художественной культуры многим россиянам почти не знаком. Те же, кому посчастливилось посетить эту далекую страну, расположенную рядом с Китаем, обычно увозят с собой яркие и во многом неожиданные впечатления.

5. Последовательно установите масштаб изображения равный 75%, 50 %, 25%.

### **Задание 2.**

*На следующей странице ранее созданного документа ввести текст в соответствии с указаниями:*

- 1. Включить на панели инструментов кнопку НЕПЕЧАТАЕМЫЕ СИМВОЛЫ (¶)
- 2. Ввести стихотворение из сборника японской поэзии «Кокинсю» в конце каждой строки нажимать комбинацию клавиш **Shift+Enter**, а после последней строки нажать клавишу **Enter.**

Осенний вид не привлекает взора! В горах безлюдна ныне глубина… Цветы осыпались…

И только листья клена …

### **Задание 3.**

*На новой странице документа введите текст, поочередно выделяя слова двойным щелчком мыши, выделите каждое из них кнопкой «цвет выделение текста» (вкладка Главная, Шрифт)*

Мы направляемся в Таиланд, расположенный в самом сердце Юго-Восточной Азии. Он простирается на две тысячи километров от подножия Гималаев до Малазийского полуострова. Страна, до 1939 года называемая Сиамом, своим нынешним названием обязано приходу правительства, которое приняло основополагающим слово «тай», означающее свободу.

### **Задание 4.**

*Введите текст в ранее созданном документе. Поочередно выделив абзацы тройным щелчком, примените к каждому из них выделение цветом с помощью кнопки «изменение цвета текста».*

Наше воображаемое путешествие по миру древней восточной художественной культуры продолжается в далекой Стране восходящего солнца, так образно называют Японию. Еще она известна как страна четырех тысяч островов, протянувшихся в Тихом океане вдоль восточного побережья Азиатского материка.

Представим, что мы оказались на острове Хонсю, где находятся города Токио, Киото и другие известные центры японской культуры. Природа этого острова удивительно живописна: скалистые ущелья, стремительные реки, глубокие озера, горячие ключи, реликтовые леса и величественные горные вершины, самая высокая среди которых – Фудзияма.

**Редактирование текстовых документов**

# Задание 1

Создайте новый документ. Выделяя и перемешая фрагменты в скобках, разместите их справа от названия соответствующих элементов текста:

Копировать

Вырезать **Вставить** Улалить Выделить все  $(Ctrl+C)$  $(Ctrl+A)$  $(Ctrl+V)$  $(Ctrl+X)$ Del

Залание 2.

Введите текст и произведите в нем поиск и замену по заданным условиям:

При работе с длинными текстами иногда приходится вносить в них повторяющиеся исправления. Текстовый редактор Word имеет специальные средства для поиска и замены.

В заданном фрагменте замените слова исправление на изменение, текст на документ, текстовый редактор на программу редактирования текста.

### Залание 3.

На следующей странице ранее созданного документа введите следующий текст:

Каждый народ имеет свой язык состоящий из набора символов (букв): русский, английский, французский и т.д. Представление информации с помощью какого-либо языка часто называют кодированием.[3]

Водитель передает сигнал с помощью гудка или мигания фар. Кодом является наличие или отсутствие гудка, а в случае световой сигнализации - мигание фар или его отсутствие. [6]

С появлением языка, а затем и знаковых систем расширились возможности общения между людьми.[2]

Кодирование – процесс представления информации в виде кода. [5]

Кодирование информации [1]

Код - набор символов (условных обозначений) для передачи информации.[4] Разместите фрагменты текста по порядку в соответствии с их номерами.

### Шрифт и форматирование символов

# Залание 1.

Ведите текст. Отформатируйте каждое четверостишие стихотворения И. Бунина в соответствии с заданным образцом.

Бушует полая вода, Шумит и глухо, и протяжно. Грачей пролетные стада Кричат и весело, и важно. (Arial, 10)

Дымятся черные бугры,

И утром в воздухе нагретом

Густые белые пары

# Напоены теплом и светом.

# (Arial Black, 14)

А в полдень лужи под окном Так разливаются и блещут, Что ярким солнечным пятном

### По залу зайчики трепещут. (Calibri, 12)

### **Задание 2.**

*Введите текст на новой странице созданного документа и отформатируйте его в соответствии с образцом:*

Зачеркнутый текст. Двойное зачеркивание. Контурный текст. Утопленный текст. Приподнятый текст. Текст с тенью.

$$
\frac{\frac{\text{Sin}^2\alpha + \text{cos}^2\alpha = 1}{(a-b)(a+b)=a^2-b^2}}{\frac{\text{H}_2\text{O}}{\text{C}_2\text{H}_5\text{OH}}}
$$

### **Редактирование абзацев**

# **Задание 1.**

*Создайте новый текстовый документ. Введите текст и отформатируйте его по образцу:*

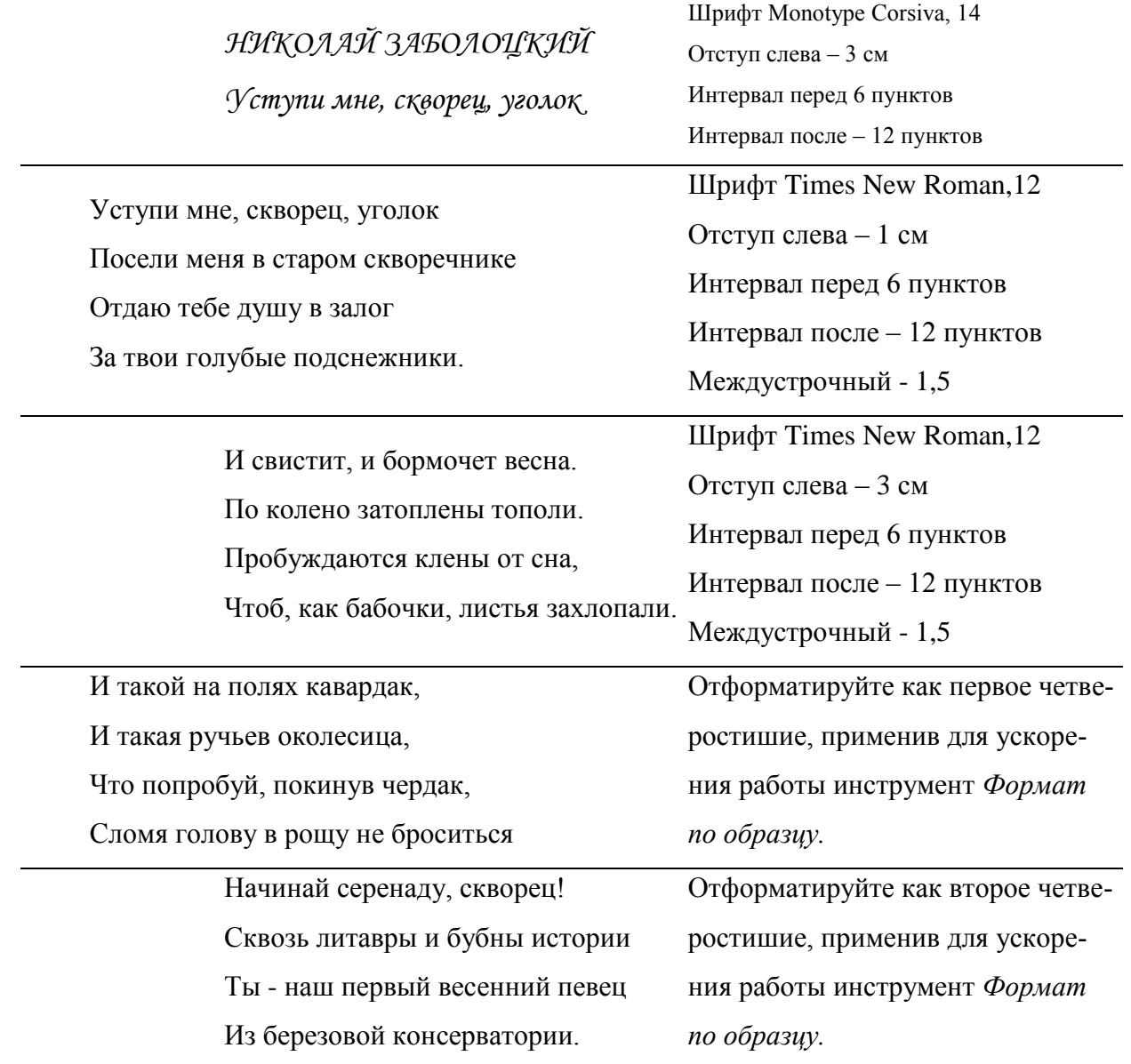

*Отступ справа для всего документа - 0.*

**Задание 2.**

*Введите текст на новой странице ранее созданного документа. Подберите шрифты, параметры форматирования символов и абзацев, применив оформление по образцу:*

# Абзац выделяет в тексте его часть, представляющую законченный по смыслу фрагмент документа, окончание которого служит естественной паузой для перехода к новой мысли.

Абзац может состоять из любого набора символов, рисунков и объектов других приложений. Форматирование абзацев позволяет правильно и красиво подготовить документ к выводу на печать

Чаще всего абзац начинается отступом первой строки. Отступ может быть различных типов: положительный, отрицательный, нулевой

### **Создание таблиц**

#### **Задание 1.**

*Создайте таблицу, содержащую 5 строк и 5 столбцов с помощью кнопки ВСТАВИТЬ ТАБЛИЦУ. Ширину столбцов задайте по ширине окна.*

#### **Задание 2.**

*С помощью инструмента НАРИСОВАТЬ ТАБЛИЦУ измените уже созданную таблицу. Заливку, границы и выравнивание задайте в соответствии с образцом.*

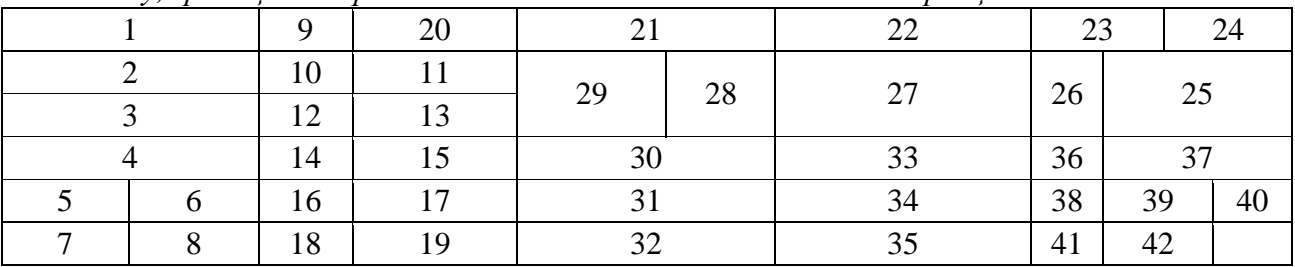

### **Задание 3.**

*Создайте таблицу и отформатируйте ее содержание в соответствии с образцом*

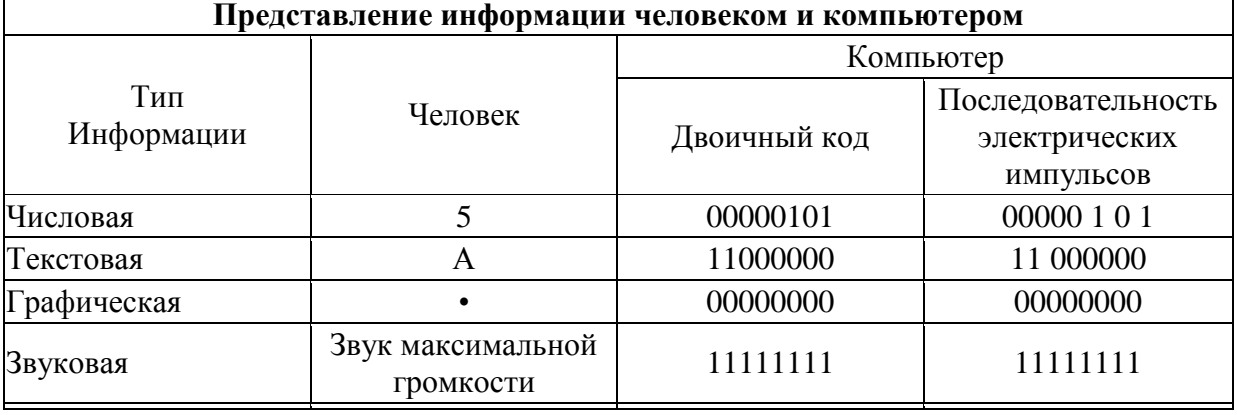

*Удалите лишнюю строку.*

#### **Включение в текстовый документ графических объектов.**

### **Задание 1.**

*Создайте схему - объект векторной графики.*

### **Задание 2.**

*Создайте изображение в следующем порядке:*

- 1. Вставьте фигурный заголовок
- 2. Вставьте рисунок
- 3. Вставьте прямоугольник и придайте ему необходимый стиль
- 4. Вставьте надпись, используя редактор формул

### **Сортировка данных**

### **Задание 1.**

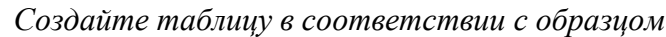

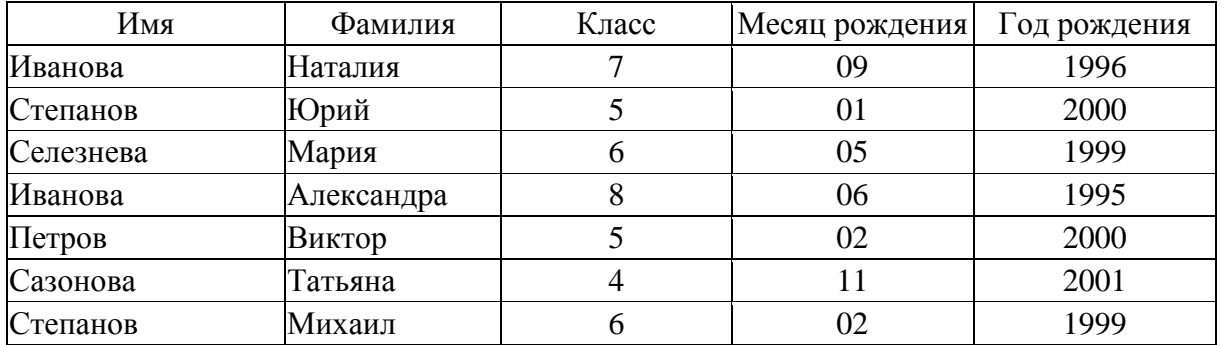

*Отсортируйте таблицу по фамилиям (по возрастанию), скопируйте, добавьте еще двоих учащихся: Селиверстова Игоря,7 класс, январь 1997г и Елисееву Ольгу, 5 класс, декабрь 1999г. Скопируйте таблицу еще два раза и отсортируйте сначала по году рождения (по убыванию), затем по месяцу рождения по возрастанию и, наконец, по классу (по убыванию).* **Вставка в документ буквицы и подложки**

### **Задание 1.**

*Создайте новый документ, введите текст, добавьте буквицу и подложку (картинку, подходящую для подложки, можно найти в интернете).* Например

лександр I, старший сын императора Павла I и любимый внук императрицы Екатерины II, А вступил на престол в возрасте 23 лет и правил почти четверть века. *(высота буквицы 2 строки, расстояние от текста 0,5 см)*

Непросто складывались отношения жизнь Александра при дворе. Екатерина обожавшая внука, враждебно относилась к его отцу Павлу. Императрица даже хотела передать престол не сыну, а внуку. Мальчику постоянно приходилось лавировать между вспыльчивым отцом и властной бабушкой. У него формировался скрытный характер. Он стремился править во всем. *(высота буквицы две строки, расстояние от текста 0,5 см)*

После смерти Екатерины трон занял Павел I. Он назначил сына генерал - губернатором Петербурга. Отец и сын относились друг к другу все более враждебно. Когда столичная знать решила свергнуть с престола императора, заговорщики посвятили в эти планы Александра. Ему было обещано, что отец останется жив, его только заставят отречься от престола. Случилось иначе: Павел I был убит. Это глубоко потрясло Александра, чувство вины не оставляло его всю жизнь. *(высота буквицы 4 строки, расстояние от текста 0 см)*

### **Гиперссылки**

### **Задание 1.**

*Создайте гипертекстовый документ*

*На первой странице документа введите названия стран*:

Индия, Китай, Вьетнам, Япония, Тайланд

Откройте файл Настройки.doc и скопируйте текст, относящийся к каждой из этих стран. Поместите тексты на разные страницы. Вставьте гиперссылки с названия страны на соответствующую страницу.

Многие путешественники стремятся побывать в далекой и прекрасной Индии. Кто с детства не мечтал покататься на огромном слоне, своими глазами увидеть экзотические дворцы и храмы, встретиться с индийскими мудрецами и йогами, услышать магические звуки старинных напевов, полюбоваться красотой национальных костюмов и завораживающими танцами?

Поднебесная империя – так называли свою страну китайцы в древние времена, а еще – Срединное царство. В древности Китай представлялся его жителям, находящимся в середине квадратной Земли, Прямо под центром круглого небосвода, а все народы, жившие на окраине Земли, считались варварами.

Вьетнам – страна, которую объединяет с Россией много лет дружбы и помощи. Однако мир ее художественной культуры многим россиянам почти не знаком. Те же, кому посчастливилось посетить эту далекую страну, расположенную рядом с Китаем, обычно увозят с собой яркие и во многом неожиданные впечатления.

Мы направляемся в Таиланд, расположенный в самом сердце Юго-Восточной Азии. Он простирается на две тысячи километров от подножия Гималаев до Малазийского полуострова. Страна, до 1939 года называемая Сиамом, своим нынешним названием обязано приходу правительства, которое приняло основополагающим слово «тай», означающее свободу.

Наше воображаемое путешествие по миру древней восточной художественной культуры продолжается в далекой Стране восходящего солнца, так образно называют Японию. Еще она известна как страна четырех тысяч островов, протянувшихся в Тихом океане вдоль восточного побережья Азиатского материка.

Представим, что мы оказались на острове Хонсю, где находятся города Токио, Киото и другие известные центры японской культуры. Природа этого острова удивительно живописна: скалистые ущелья, стремительные реки, глубокие озера, горячие ключи, реликтовые леса и величественные горные вершины, самая высокая среди которых – Фудзияма

### **Критерии оценки:**

- оценка «отлично» выставляется студенту, если задание выполнено на 90- 100% и оформлено согласно требованиям;

- оценка «хорошо» выставляется студенту, если задание выполнено на 70- 80%, есть недочеты в оформлении реферата;

- оценка «удовлетворительно» выставляется студенту, если задание выполнено на 60%, не соблюдено редактирование реферата;

- оценка «неудовлетворительно» выставляется студенту, если задание выполнено менее 60%, не соблюдено редактирование реферата.

### **Контрольная работа «Работа в Ms Word, Ms Excel, Access»**

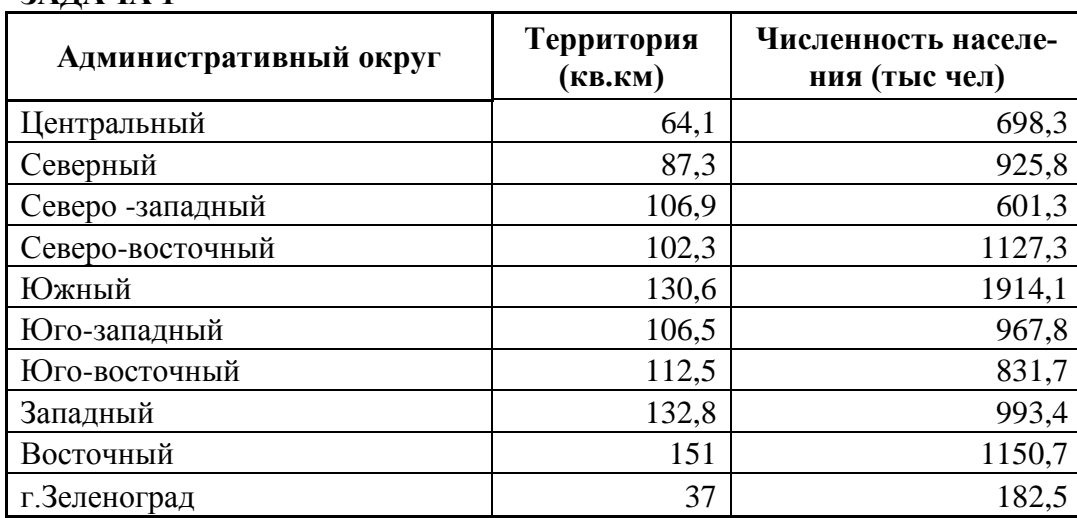

*1 вариант*

### **ЗАДАЧА 1**

Создайте таблицу по образцу.

Вычислите средние показатели территории и численности населения.

Определите максимальное, минимальное значения по каждому показателю.

Найдите площадь территории и численность.

Постройте диаграмму для численности населения.

# ЗАДАЧА 2

Протабулируйте функцию на отрезке  $[0;1]$  с шагом 0,1  $Y = 0.1 x^2 - cos(x)$ 

Постройте график функции.

# ЗАДАЧАЗ

Постройте таблицу умножения целого числа N на множители от 1 до 10.

Сделайте так, чтобы таблицу можно было перестроить на новое значение N путём изменения содержимого всего одной ячейки.

# ЗАДАЧА 4

В доме проживают 10 жильцов. Подсчитать, сколько каждый должен платить за электроэнергию, и определить суммарную плату для всех жильцов. Известно, что 1 квт/ч электроэнергии стоит **m** рублей, а некоторые жильцы имеют 50% скидку при оплате. Расчёт выполнить для одного месяца.

# ЗАДАЧА 5

Создать визитную карточку размером 5 на 9 см со своими реквизитами по образцу

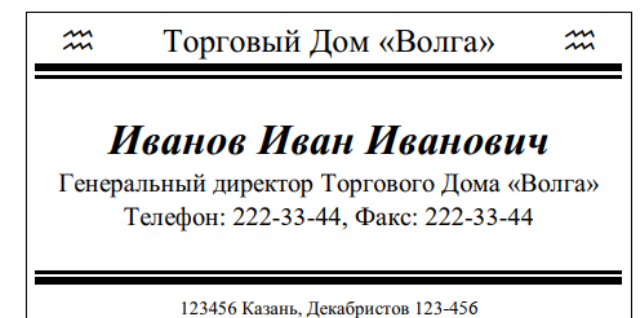

# Телефон: 222-33-44, Факс: 222-33-44

# ЗАДАНИЕ 6

Ответьте на вопросы, связанные с Access:

# 1. Какое расширение имеет файл СУБД Access?

- $\overline{\text{x}}$  ls.
- $-$ .doc.
- $+$ .accdb.
- $-$ .dbf.

# 2. Когда приложение MS Access создает файл для работы с приложением?

- + В начале работы с документом.
- При закрытии документа.
- В заданное пользователем время.
- Только после сохранения документа.

### **3. Основными объектами СУБД MS Access являются:**

- + таблицы, формы, запросы, отчеты.
- формы, таблицы, строки, отчеты.
- отчеты, таблицы, формы.
- Формы, таблицы, запросы, выборки.

#### *2 вариант*

### **ЗАДАЧА 1**

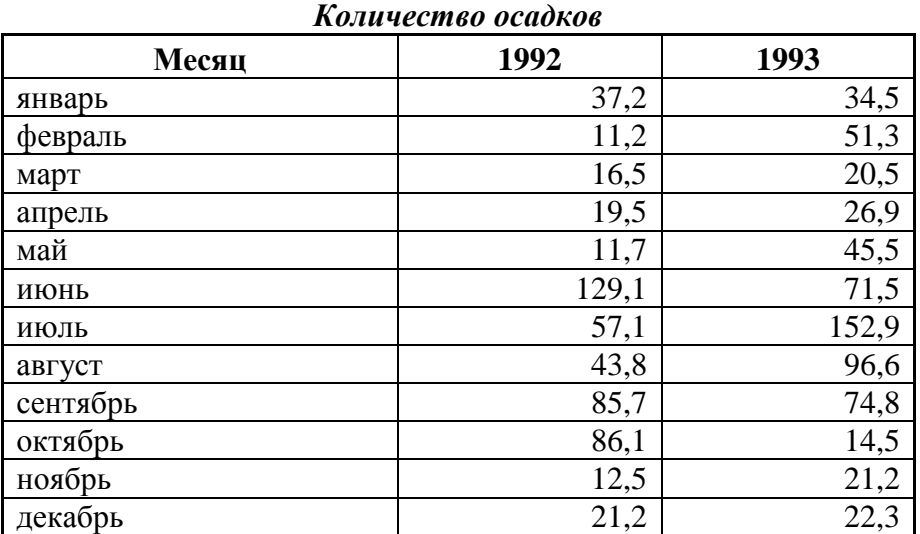

Создайте таблицу по образцу.

Вычислите средние показатели за каждый год.

Определите максимальное, минимальное значения по каждому году.

Найдите суммарные значения за каждый год.

Постройте диаграмму для 1993 года.

# **ЗАДАЧА 2**

Протабулируйте функцию  $Y=5 x^3 +sin(x)$ на отрезке [0;2] с шагом 0,2

Постройте график функции.

# **ЗАДАЧА 3**

Приготовьте шпаргалку для продавца мороженого, по которой можно быстро определить стоимость нескольких порций. Сделайте так, чтобы таблицу можно было перестроить на любую цену мороженого

### **ЗАДАЧА 4**

Кампания по снабжению электроэнергией взимает плату с клиентов по тарифу: **k** рублей за 1 квт/ч и **m** рублей за каждый квт/ч сверх нормы. Норма составляет 50 квт/ч.

Услугами пользуются 10 клиентов.

Подсчитать, сколько каждый должен платить за электроэнергию,

и определить суммарную плату для всех жильцов. Расчѐт выполнить для одного месяца.

# **ЗАДАЧА 5**

Создать визитную карточку размером 5 на 9 см со своими реквизитами по образцу

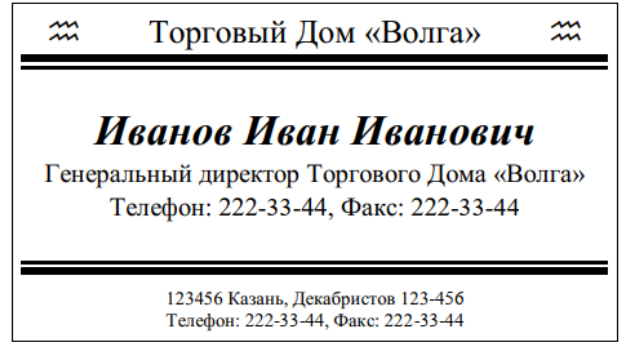

# **ЗАДАНИЕ 6**

Ответьте на вопросы, связанные с Access:

### **1. Основным объектом базы данных СУБД Access является:**

- форма.
- выборка.
- + таблица.
- отчет.

### **2. Запросы в СУБД Access предназначены для:**

- поиска и сортировки данных.
- добавления и просмотра данных.
- + поиска, сортировки, добавления и удаления, обновления записей.
- для редактирования данных в таблице.

### **3. Какие типы данных используются в СУБД MS Access для хранения больших объемов текста?**

- Текстовый.
- $OLE.$
- $+$  MEMO.
- Гиперссылка.

#### *3 вариант*

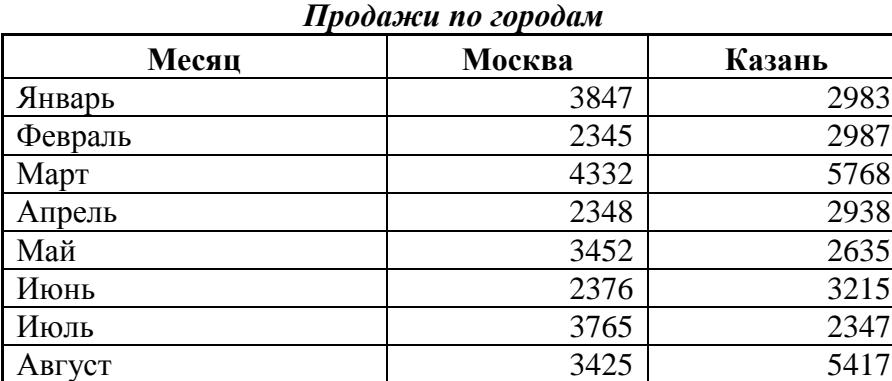

# **ЗАДАЧА 1**

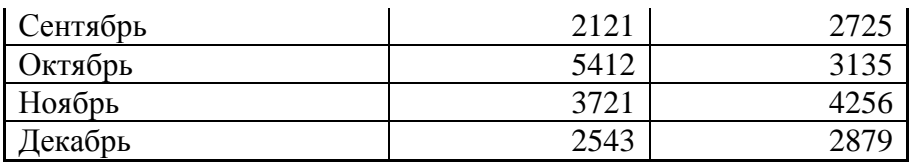

Создайте таблицу по образцу.

Вычислите средние показатели по каждому городу.

Определите максимальное, минимальное значения по каждому городу. Найдите суммарные значения по каждому городу.

Постройте диаграмму для Казани.

# **ЗАДАЧА 2**

Протабулируйте функцию  $Y = (x+4)^3 - sin(x)$ на отрезке [0;1] с шагом 0,1

Постройте график функции.

# **ЗАДАЧА 3**

Постройте таблицу умножения целого числа N на множители от 1 до 10.

Сделайте так, чтобы таблицу можно было перестроить на новое значение N путѐм изменения содержимого всего одной ячейки.

# **ЗАДАЧА 4**

В доме проживают 10 жильцов. Подсчитать, сколько каждый должен платить за электроэнергию, и определить суммарную плату для всех жильцов. Известно, что 1 квт/ч электроэнергии стоит **m** рублей, а некоторые жильцы имеют 50% скидку при оплате. Расчѐт выполнить для одного месяца.

# **ЗАДАЧА 5**

Создать визитную карточку размером 5 на 9 см со своими реквизитами по образцу

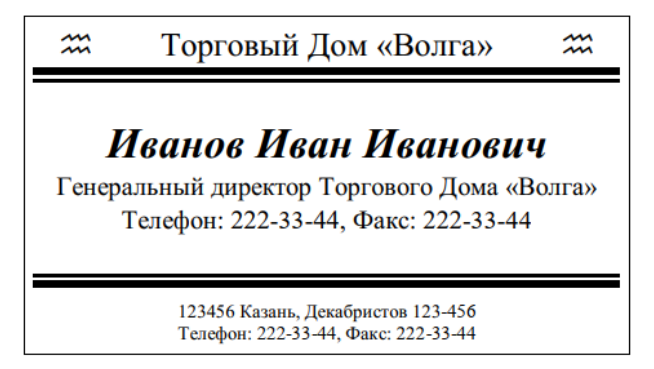

# **ЗАДАНИЕ 6**

Ответьте на вопросы, связанные с Access:

**1. Какой тип данных необходимо выбрать для ввода суммы 4784 рублей, 67 \$?**

- Числовой.
- Финансовый.
- + Денежный.
- Текстовый.

# **2. В режиме конструктора таблицы СУБД Access можно:**

- + создавать таблицу, добавляя поля и устанавливая для них значений и свойства
- создавать подстановки значений.
- вносить данные.
- создавать запросы.
- формировать отчеты.

# **3. Форма в СУБД Access предназначена для:**

- удобства ввода данных в БД.
- + удобства ввода и просмотра данных таблицы.
- создания документов для печати.
- изменения готовой базы данных.

### **Критерии оценки:**

- 5,5 6 верных заданий оценка «отлично»;
- 4,5 5 верных заданий оценка «хорошо»;

3 – 4 верных заданий – оценка «удовлетворительно»;

Менее 3 верных заданий – оценка «неудовлетворительно».

### **Контрольно-срезовая работа**

### **Вариант 1**

*Задание: выберите один правильный ответ из предложенных вариантов и внесите в лист ответа. Например: 1-Б*

1. Доступ к файлу **img.bmp**, находящемуся на сервере **pic.kz**, осуществляется по протоколу **http**. Фрагменты адреса файла закодированы буквами от А до Ж. Запишите последовательность этих букв, кодирующую адрес указанного файла в сети Интернет.

- A) img
- $\mathbf{E}$ ) /
- B) kz
- $\Gamma$ ) ://
- Д) http
- Е) .bmp
- Ж) pic.

2. База данных – это средство для …

- А) Поиска, сортировки и хранения данных
- Б) Хранения, поиска и упорядочения данных
- В) Сортировки, хранения и поиска данных
- Г) Обработки, хранения и упорядочения информации
- 3. Как называется документ в программе Excel?
- А) рабочая таблица;
- Б) книга;
- В) страница;

 $\Gamma$ лист;

 $\overline{4}$ . В электронной таблице значение формулы = CP3HAЧ(C2:C5) равно 3. Чему равно значение формулы = CVMM(C2:C4), если значение ячейки C5 равно 5?

- $\overline{5}$  $\bf{A}$
- 6  $\mathbf{E}$
- $\overline{7}$  $B)$
- $\Gamma$ 8

5. В электронной таблице значение формулы = CУММ(D2:D5) равно 10. Чему равно значение формулы = CP3HAЧ(D2:D4), если значение ячейки D5 равно -2? Пустых ячеек в таблице нет.

- $-4$  $\bf{A}$
- $\mathbf{E}$  $-2$
- $\overline{2}$  $B)$
- $\Gamma$ )  $\overline{4}$

 $6<sub>l</sub>$ Дан фрагмент электронной таблицы. Из ячейки D2 в ячейку E1 была скопирована формула. При копировании адреса ячеек в формуле автоматически изменились. Каким стало числовое значение формулы в ячейке Е1?

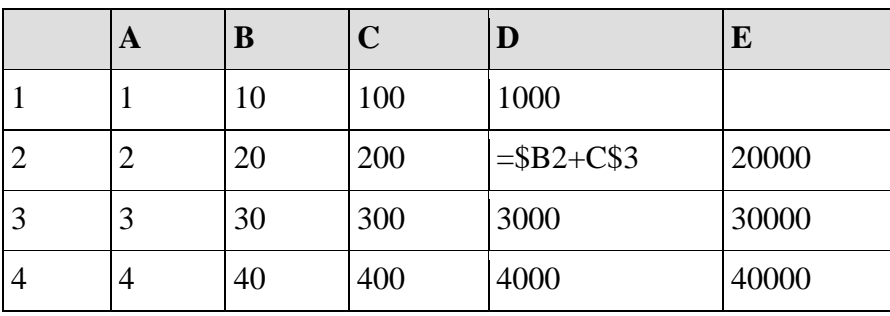

Примечание. Знак \$ обозначает абсолютную адресацию.

- 1000  $\bf{A}$ )
- $\mathbf{E}$ 3000
- 4010  $B)$
- $\Gamma$ ) 3010
- 7. Архитектура компьютера - это
- $\mathbf{A}$ Техническое описание деталей устройств компьютера
- $\mathbf{E}$ Описание программного обеспечения для работы компьютера
- $B)$ Описание устройств для ввода-вывода информации

 $\Gamma$ Описание устройства и принципов работы компьютера, достаточное для пони-

- мания пользователя
- 8. Является ли шаблоном Новый документ в MS WORD?
- A) Да, является
- Her  $\mathbf{E}$ )
- B) Нет правильного ответа
- $\Gamma$ Оба варианта верны

9. Безопасность компьютера. Что обеспечивает большую безопасность: работа под обычной учётной записью или под учётной записью администратора?

 $\bf{A}$ ) Под учётной записью администратора, т.к. есть возможность самостоятельно контролировать все процессы.

Под обычной учётной записью пользователя, т.к. у вредоносных программ от- $\mathbf{E}$ сутствует доступ ко многим процессам.

10. Какой протокол является базовым в Интернет?

 $\bf{A}$ **HTTP** 

- **HTML**  $\mathbf{E}$
- $B)$ **TCP**
- $\Gamma$ TCP/IP

#### Вариант 2

Задание: выберите один правильный ответ из предложенных вариантов и внесите в лист ответа. Например: 1-Б

 $1.$ Доступ к файлу flag.jpg, находящемуся на сервере rus.ru, осуществляется по протоколу http. Фрагменты адреса файла закодированы буквами от А до Ж. Запишите последовательность этих букв, кодирующую адрес указанного файла в сети Интер-Het.

- $\bf{A}$ ) flag
- $\mathbf{E}$  $:$  //
- $B)$ http
- $\Gamma$ ) rus.
- $\Box$ .jpg
- $E)$  $\sqrt{2}$
- $\mathcal{H}$  $Ru$

 $2.$ Ключевым полем таблицы в системе управления базами данных (СУБД) называют:

 $A)$ совокупность строк таблицы, содержащие уникальную информацию

 $\mathbf{E}$ ) совокупность полей таблицы, которые однозначно определяют каждую строку

 $B)$ совокупность столбцов таблицы, содержащие уникальную информацию

 $\mathfrak{Z}$ . Укажите правильные обозначения диапазонов таблицы в программе Excel.

- $\bf{A}$  $A:A2.$
- $\mathbf{E}$  $A1:B2$
- $B)$  $1A.$
- $23:4DE$  $\Gamma$ )

 $\overline{4}$ . В электронной таблице значение формулы = CУММ(B1:B2) равно 5. Чему равно значение ячейки В3, если значение формулы = CP3HAЧ(B1:B3) равно 3?

 $\bf{A}$  $\overline{2}$ 

- $\overline{3}$  $\mathbf{E}$
- $B)$  $\overline{4}$
- $\overline{5}$  $\Gamma$ )

 $5<sub>1</sub>$ В электронной таблице значение формулы = CP3HAЧ(A3:D4) равно 5. значение формулы = CP3HAЧ(A3:C4), если значение формулы Чему равно =CУММ(D3:D4) равно 4? Пустых ячеек в таблице нет.

- $\overline{5}$  $\bf{A}$ )
- $\mathbf{E}$ 6
- $B)$  $\tau$
- $\Gamma$ )  $\overline{8}$

6. Дан фрагмент электронной таблицы. Из ячейки D3 в ячейку E4 была скопирована формула. При копировании адреса ячеек в формуле автоматически изменились. Каким стало числовое значение формулы в ячейке Е4?

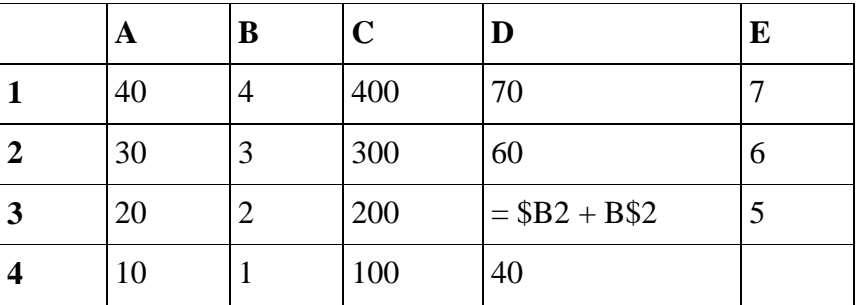

Примечание: знак \$ обозначает абсолютную адресацию.

- $A)$ 300
- $\mathbf{E}$ 301
- 302  $B)$
- $\Gamma$ 303
- 7. Назначение процессора
- $\bf{A}$ ) Управлять работой ПК с помощью электрических импульсов
- Подключать периферийные устройства к магистрали  $\mathbf{E}$ )
- $B)$ Выполнять команды одной программы в данный момент
- $\Gamma$ ) Выполнять арифметико-логические операции
- 8. Выберите существующие ориентации страницы в MS WORD
- $\mathbf{A}$ Книжная и альбомная
- Горизонтальная и вертикальная  $\mathbf{E}$ )
- $B)$ Альбомная и фронтальная
- $\Gamma$ ) Нет правильного ответа
- 9. Какой из этих паролей является наиболее безопасным?
- 24022001  $\bf{A}$
- **OAZ123**  $E$ )
- $B)$ Pyat0R.k@-5
- $\Gamma$ Madagaskar
- 10. Web-страница - это ...
- $\mathbf{E}$ документ, в котором хранится информация сервера
- $B)$ документ, в котором хранится вся информация по сети
- $\Gamma$ ) документ, в котором хранится информация пользователя
- $\Box$ сводка меню программных продуктов

### Вариант 3

Задание: выберите один правильный ответ из предложенных вариантов и внесите в лист ответа. Например: 1-б

1. Доступ к файлу **doc.htm**, находящемуся на сервере **site.com**, осуществляется по протоколу **http**. Фрагменты адреса файла закодированы буквами от А до Ж. Запишите последовательность этих букв, кодирующую адрес указанного файла в сети Интернет.

- A) site
- $E)$  ://
- B) doc
- $\Gamma$ ) /
- Д) .htm
- Е) .com
- Ж) http

2. Почему при закрытии таблицы программа Access не предлагает выполнить сохранение внесенных данных?

А) Недоработка программы

Б) Потому что данные сохраняются сразу после ввода в таблицу

В) Потому что данные сохраняются только после закрытия всей базы

Г) Нет правильного ответа

3. Укажите, как обозначаются наименования строк на рабочем листе в программе Excel.

- А) именуются пользователями произвольным образом
- Б) обозначаются буквами русского алфавита
- В) обозначаются буквами латинского алфавита
- Г) нумеруются цифрами

4. В электронной таблице значение формулы =СУММ(А5:D5) равно 6. Чему равно значение формулы =СРЗНАЧ(А5:С5), если значение ячейки D5 равно 9? Пустых ячеек в таблице нет.

- $(A)$   $-3$
- $\overline{b}$ )  $-2$
- $B)$  -1
- $\Gamma$ ) 0

5. В электронной таблице значение формулы =CУMM(D2:D4) равно 16. Чему равно значение ячейки D1, если значение формулы =CP3HAЧ(D1:D4) равно 5? Пустых ячеек в таблице нет.

- $(A)$  2
- Б) 3
- В) 4
- $\Gamma$ ) 5
- 6. Дан фрагмент электронной таблицы.

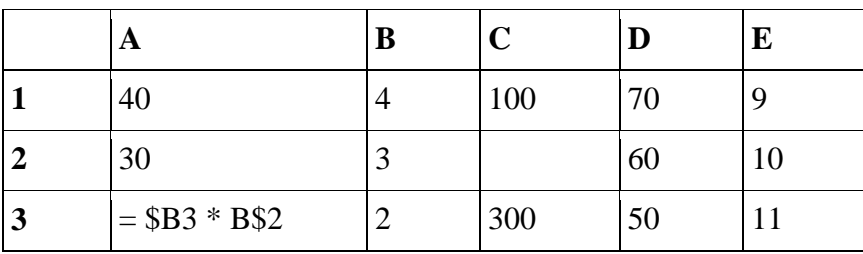

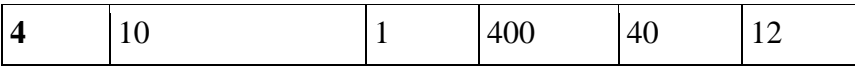

Из ячейки АЗ в ячейку С2 была скопирована формула. При копировании адреса ячеек в формуле автоматически изменились. Каким стало числовое значение формулы в ячейке  $C2?$ 

Примечание: знак \$ обозначает абсолютную адресацию.

- $\bf{A}$ 100
- $\mathbf{E}$ 140
- $B)$ 180
- $\Gamma$ 192
- $7.$ Внешняя память необходима для:
- $\overline{A}$ Хранения часто изменяющейся информации в процессе решения задачи
- $E$ ) Для обработки текущей информации
- $B)$ Для долговременного хранения информации после выключения компьютера
- Для постоянного хранения информации о работе компьютера  $\Gamma$ )
- 8. Для чего нужна функция «Автозамена» в MS WORD?
- $\bf{A}$ ) Осуществляет проверку правописания
- $E$ ) Обеспечивает автоматический поиск и замену слов
- $B)$ Подбирает необходимый шрифт
- $\Gamma$ ) Автоматически исправляет опечатки
- 9. Что такое брутфорс?
- $\bf{A}$ Кража данных учётной записи с помощью фальшивого сайта.
- Подбор данных учётной записи путём автоматизированного перебора комбина- $E$ ) ций логина и пароля.
- $B)$ Кража данных учётной записи путём подброса вредоносной программы методами социальной инженерии.
- Взлом аккаунта с помощью ответа на контрольный вопрос  $\Gamma$ )
- 10. Компьютер, подключенный к Интернет, обязательно имеет...
- $\mathbf{E}$ IP-адрес
- $B)$ Web-сервер
- $\Gamma$ ) домашнюю web-страницу
- $\Box$ доменное имя

### Ключ ответов к контрольно-срезовой работе

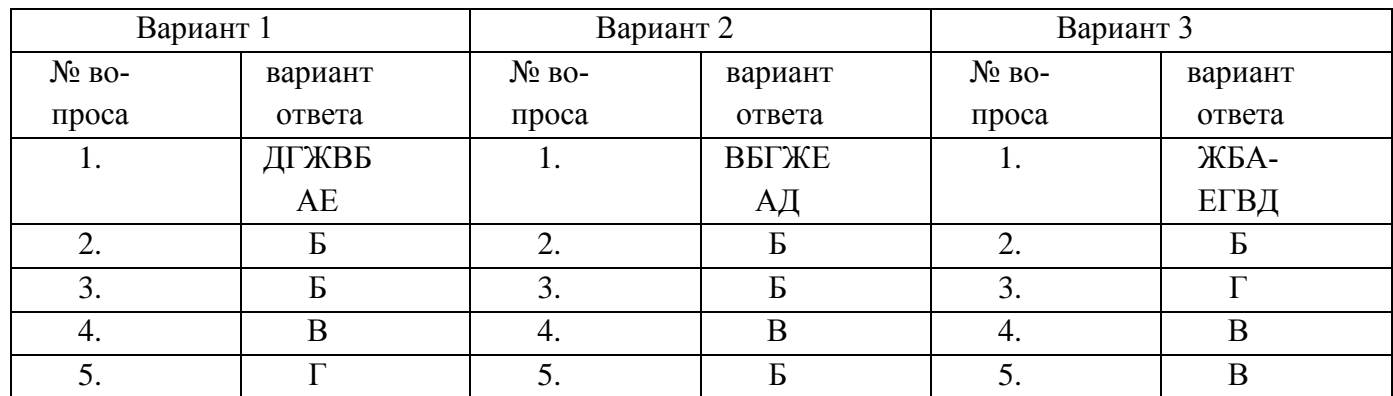

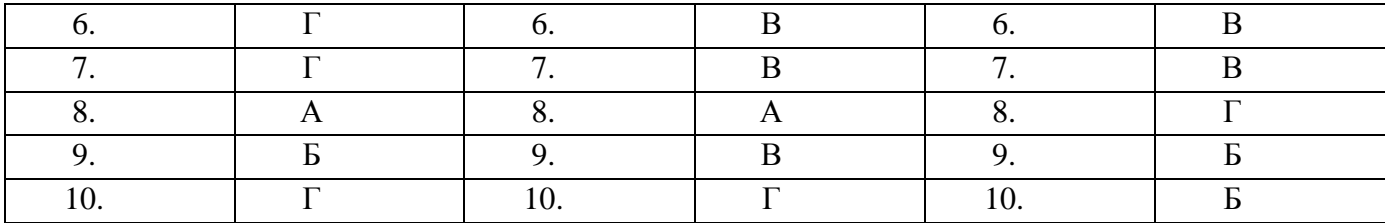

### Критерии оценки:

9-10 верных ответов - оценка «отлично»;

7-8 верных ответов - оценка «хорошо»;

5-6 верных ответов - оценка «удовлетворительно»;

Менее 5 верных ответов - оценка «неудовлетворительно».

### Раздел 5. Телекоммуникационные технологии

### Тест по теме «Структура Интернет. Интерактивное общение в Интернет».

### Вариант 1.

1. Какой из способов подключения к Интернет обеспечивает наибольшие возможности для доступа к информационным ресурсам?

- а) постоянное соединение по оптоволоконному каналу
- b) удаленный доступ по коммутируемому телефонному каналу
- с) постоянное соединение по выделенному телефонному каналу
- d) терминальное соединение по коммутируемому телефонному каналу
- 2. Модем это...
	- а) почтовая программа
	- b) сетевой протокол
	- с) сервер Интернет
	- d) техническое устройство

3. Модем, передающий информацию со скоростью 28 800 бит/с, может передать две страницы текста (3 600 байт) в течение...

- а) 1 минуты
- b)  $1$  yaca
- с) 1 секунды
- d) 1 дня

4. Электронная почта (e-mail) позволяет передавать...

- а) только сообщения
- b) только файлы
- с) сообщения и приложенные файлы
- d) видеоизображения

5 Какой протокол является базовым в Интернет?

- a) HTTP
- b) HTML
- $c)$  TCP
- d) TCP/IP

6. Компьютер, подключенный к Интернет, обязательно имеет...

- a) IP-адрес
- b) Web-сервер
- c) домашнюю web-страницу
- d) доменное имя
- 7. Гиперссылки на web странице могут обеспечить переход...
	- а) только в пределах данной web страницы
	- b) только на web страницы данного сервера
	- c) на любую web страницу данного региона
	- d) на любую web страницу любого сервера Интернет

8. Задан адрес электронной почты в сети Internet: user name@int.glasnet.ru. Каково имя владельца электронного адреса?

- a) int.glasnet.ru
- b) user name
- c) glasnet.ru
- $d$ ) ru

9. Браузеры (например, Microsoft Internet Explorer) являются...

- а) серверами Интернет
- b) антивирусными программами
- с) трансляторами языка программирования
- d) средством просмотра web-страниц
- 10 Web-страницы имеют формат (расширение)...
	- a)  $*$ txt
	- $b)$  \*.htm
	- c)  $*$ .doc
	- $d$  \*.exe

# Вариант 2.

1. Модем - это устройство, предназначенное для ...

- а) вывода информации на печать
- b) хранения информации
- с) обработки информации в данный момент времени
- d) передачи информации по телефонным каналам связи
- 2. Количество пользователей Интернет во всем мире составляет примерно ...
	- $a)$  1  $MJH$ .
	- b) 10 млн.
	- с) 50 млн.
	- d) 200 млн.
- 3. В качестве гипертекстовых ссылок можно использовать ...
	- а) только слово
	- **b**) только картинку
	- с) любое слово или любую картинку
	- d) слово, группу слов или картинку, при подведении мыши к которым ее курсор принимает форму человеческой руки
- 4. Web-страница это ...
	- а) документ, в котором хранится информация сервера
	- b) документ, в котором хранится вся информация по сети
	- с) документ, в котором хранится информация пользователя
	- d) сводка меню программных продуктов
- 5. Адресация это ...
	- а) количество бод (символов/сек), пересылаемой информации модемом
	- b) способ идентификации абонентов в сети
	- с) адрес сервера
	- d) почтовый адрес пользователя сети

6. Скорость передачи информации по магистральной оптоволоконной линии обычно составляет не меньше, чем ...

- a)  $28.8 \text{ бит/c}$
- b)  $56,6$  Кбит/с
- с) 100 Кбит/с
- d) 1 Мбит/с

7. Какой из адресов соответствует домену второго уровня?

- a) www.fizika.ru
- b) interweb.spb.ru/present
- c) www.junior.ru/nikolaeva
- d) www.junior.ru/nikolaeva/word.htm
- 8. Компьютерные телекоммуникации это ...
	- а) соединение нескольких компьютеров в единую сеть
	- b) перенесение информации с одного компьютера на другой с помощью дискет
	- с) дистанционная передача данных с одного компьютера на другой
	- d) обмен информацией между пользователями о состоянии работы компьютера
- 9. Домен это ...
	- а) единица измерения информации
	- b) часть адреса, определяющая адрес компьютера пользователя в сети
	- с) название программы, для осуществления связи между компьютерами
	- d) название устройства, осуществляющего связь между компьютерами

10. Задан адрес электронной почты в сети Интернет: user name@mtu-net.ru Каково имя компьютера, на котором хранится почта?

- a) mtu-net.ru
- $h$ ) ru
- c) mtu-net
- d) user\_name

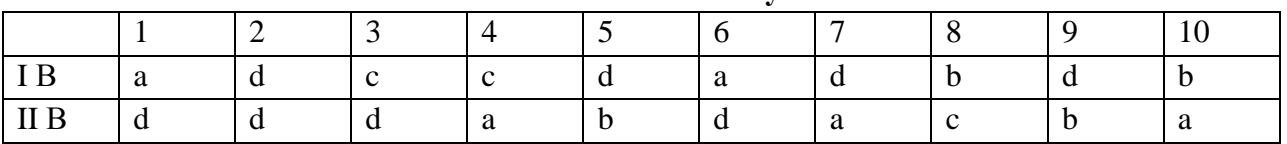

#### Ключ к тесту

### **Критерии оценки:**

9-10 верных ответов – оценка «отлично»;

7-8 верных ответов – оценка «хорошо»;

5-6 верных ответов – оценка «удовлетворительно»;

Менее 5 верных ответов – оценка «неудовлетворительно».

#### **Практическая работа на тему «Средства создания и сопровождения сайта».**

Вам необходимо будет создать в блокноте HTML-страницу про какой-либо вид спорта, вид животного, любимое блюдо и т.п.

Различный виды тэгов, которые могу применятся при создании странички вы можете посмотреть здесь<https://guruweba.com/html/>

Также, ниже можно посмотреть пример.

Все, что вы будете создавать – блокнот, заносите в определенную папку, в которую же вы будете скидывать картинки, что будете вставлять в свою страничку.

#### *Инструкция по созданию странички:*

«В названии сайта укажите свою фамилию и учебное заведение.

Укажите цвет шрифта основного текста – белый; цвет фона – синий. Все английские слова в тексте выделить курсивом.

Название страницы Вашего сайта – «Цифровое изображение» - выделите красным цветом, размер шрифта 10, выровнять по центру, сделать полужирным.

Введите следующий текст: «….»

После текста вставьте картинку picture.jpg . Выровнять ее по центру. Далее набрать текст: «….»

### **Картинки**

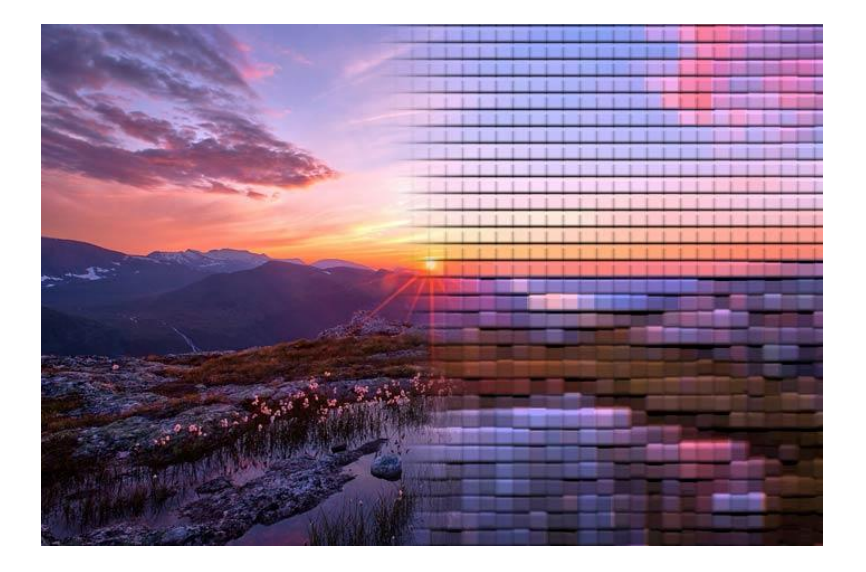

Рисунок 1. picture.jpg

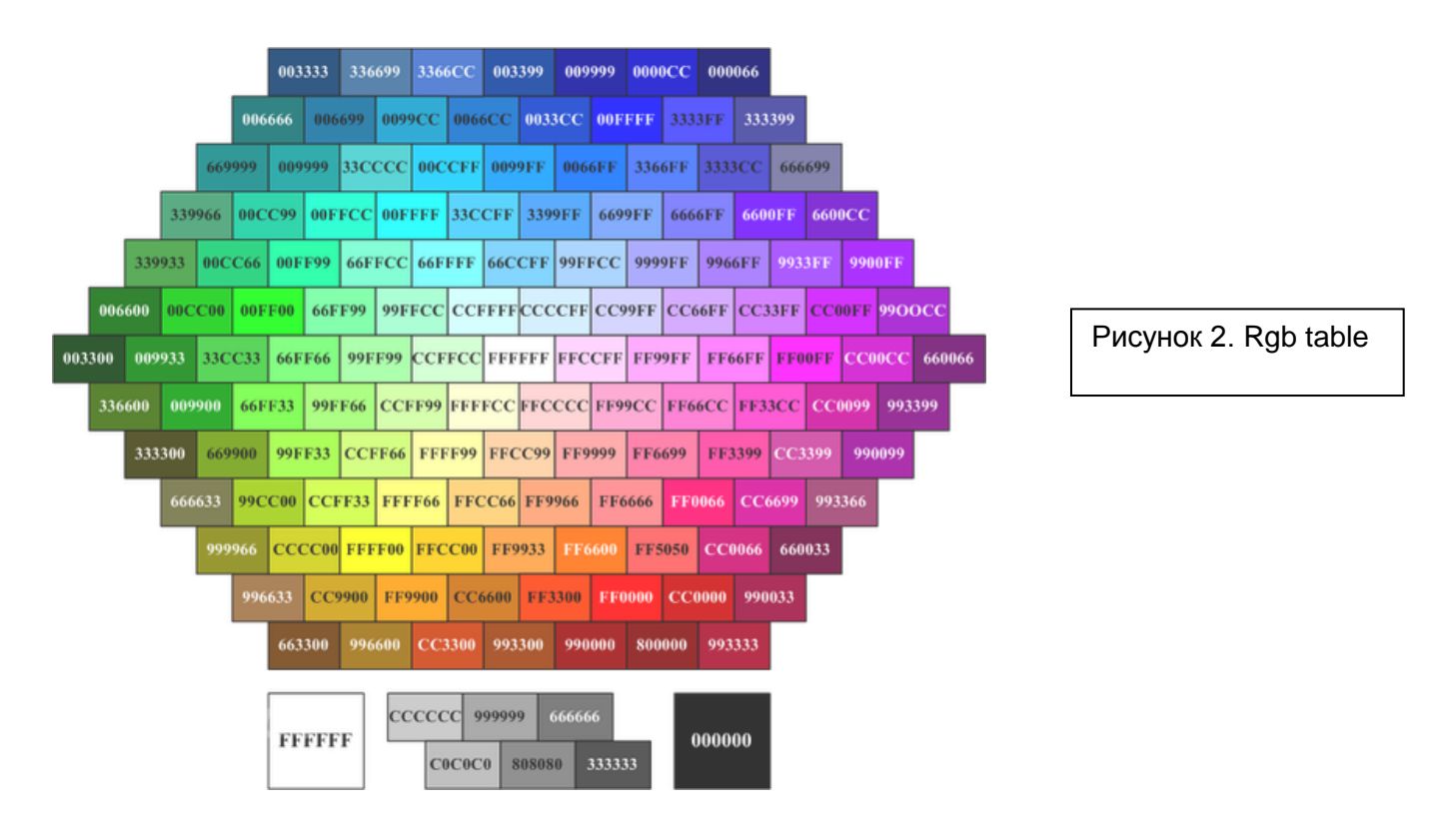

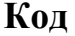

<html>

<head>

<title> Иванов Иван КРМК </title>

</head>

<body bgcolor="#0000CC">

<p align="center"><font color="#FF0000"><font size="10"><strong>Цифровое изображение</strong></font></font></p>

<p><font color="#FFFFFF"> В момент создания цифрового изображения необходимо было как-то разумно изображать данные, упорядочить их и сохранить. Возник, следовательно, уже почти легендарный пиксель - наименьшая единица информации цифровых изображений. Пиксель является аббревиатурой от  $\leq$ em>picture element $\leq$ em>, где слово  $\leq$ em>picture $\leq$ /em> рассматривают обычную как аббревиатуру <em>pix</em>, она означает один сплошной цвет точки цифрового изображения. Пиксель сам по себе не определяет форму, его форма может быть квадратной, круглой или любой, но на практике полезно представить его в виде прямоугольника, который возникает при разделении изображения на горизонтальные и вертикальные сегменты.

</font></p>

<p><p align="center"><img src="picture.jpg"></p></p>

<p><font color="#FFFFFF">Цвет каждого пикселя в RGB представлении закодирован 3 номерами, которые выражают яркость красного (<em>Red</em>), зеленого (<em>Green</em>) и синего (<em>Blue</em>) компонентов. Каждый цвет пикселя кодируется в байтах. Байт является основной единицей компьютерной информации и состоит из 8 бит, где бит-это элементарная ячейка способная нести только информацию "0" или "1". Байт информационный,

но относительно "бедный" и может кодировать только целые числа от 0 до 255 - таким образом, в общей сложности 256 уровней. Глубина определяет общее количество возможных цветов в цифровом изображении. Низкое количество возможных цветов приводит к прерывистым пересечениям.

</font></p> </body>

</html>

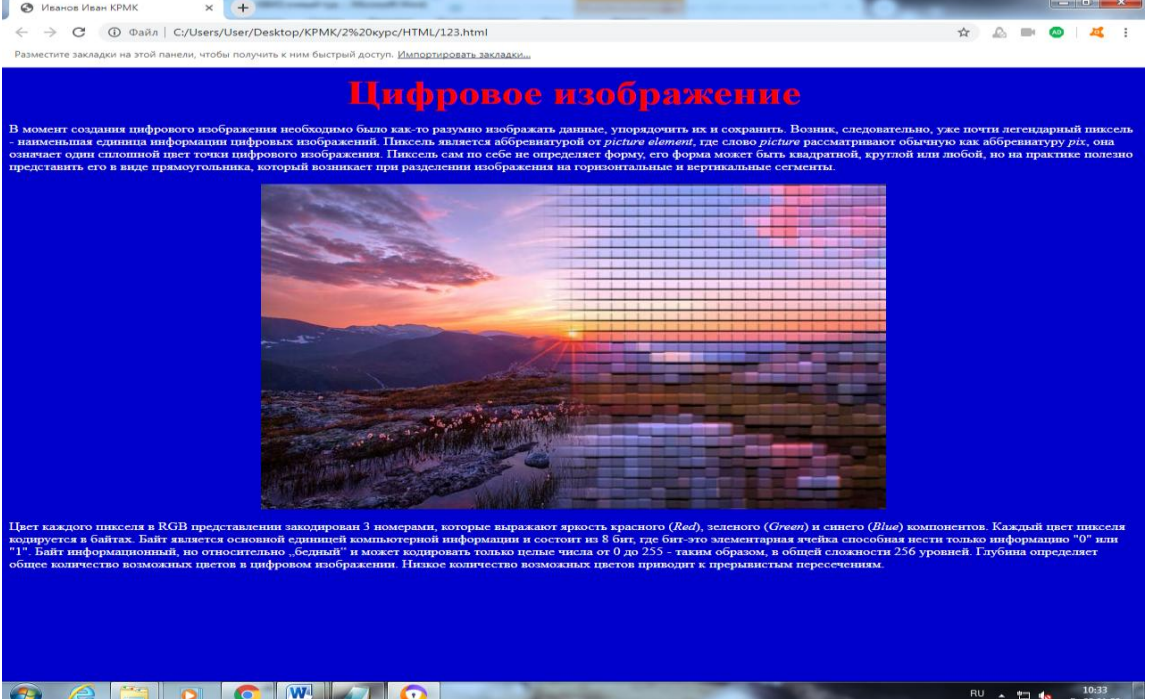

# **Как должно получиться**

### **Критерии оценки:**

- оценка «отлично» выставляется студенту, если задание выполнено на 90- 100%;

- оценка «хорошо» выставляется студенту, если задание выполнено на 70- 80%;

- оценка «удовлетворительно» выставляется студенту, если задание выполнено на 60%;

- оценка «неудовлетворительно» выставляется студенту, если задание выполнено менее 60%, либо не верно.

### **4. Контрольно-оценочные материалы для итоговой аттестации по учебной дисциплине**

#### **Дифференцированный зачет**

#### **Билет №1**

Создать сайт на тему «Тануки». В заголовке сайта укажите свои ФИО и номер группы. Установите по центру страницы название – закрасить ярко-желтым оттенком. Далее вставить текст 2-3абзаца – каждый абзац с новой строки, весь текст закрасить белым цветом. Затем вставить картинку, установить ее по центру страницы. Далее вставить подзаголовок тэгом h3 и установить на него гиперссылку на сайт, откуда брали информацию для своей HTML-странички. После вставить текст 3-4 абзаца. Каждый начинается с новой строки, весь текст закрасить белым цветом. Первое предложение первого абзаца сделать полужирным. Второе предложение второго абзаца увеличить размер шрифта size=5, подчеркнуть. Третье слово третьего абзаца закрасить ярко-зеленым цветом. Последнее предложение сделать курсивом. Фон закрасить темно-бордовым оттенком.

#### **Билет №2**

Создать сайт на тему «Английский ангорский кролик». В заголовке сайта укажите свои ФИО и номер группы. Установите по центру страницы название - закрасить тёмнооранжевым оттенком. Далее вставить текст 2-3абзаца – каждый абзац с новой строки. Затем вставить картинку, установить ее по центру страницы. Далее вставить подзаголовок тэгом h4 и установить на него гиперссылку на сайт, откуда брали информацию для своей HTML-странички. После вставить текст 3-4 абзаца. Каждый начинается с новой строки. Первое предложение первого абзаца закрасить фиолетовым оттенком и сделать полужирным. Второе слово второго абзаца увеличить размер шрифта size=4, подчеркнуть и закрасить красным оттенком. Последнее предложение сделать курсивом. Фон закрасить светлокрасным оттенком.

#### **Билет №3**

Создать сайт на тему «Львиные игрунки». В заголовке сайта укажите свои ФИО и номер группы. Установите по центру страницы название – закрасить красными оттенками. Далее вставить текст 2-3абзаца – каждый абзац с новой строки. Затем вставить картинку, установить ее по центру страницы. Далее вставить подзаголовок тэгом h3 и установить на него гиперссылку на сайт, откуда брали информацию для своей HTML-странички. После вставить текст 3-4 абзаца. Каждый начинается с новой строки. Первое предложение второго абзаца закрасить синим оттенком и сделать курсивом. Первое предложение третьего абзаца увеличить размер шрифта size=5 и закрасить красным оттенком. Последнее предложение сделать полужирным и подчеркнуть. Фон закрасить светло-жѐлтым оттенком.

#### **Билет №4**

Создать сайт на тему «Формула-1». В заголовке сайта укажите свои ФИО и номер группы. Установите по центру страницы название – закрасить тѐмно-оранжевым оттенком. Далее вставить текст 2-3абзаца – каждый абзац с новой строки. Затем вставить картинку, установить ее по центру страницы. Далее вставить подзаголовок тэгом h2 и установить на него гиперссылку на сайт, откуда брали информацию для своей HTML-странички.

После вставить текст 3-4 абзаца. Каждый начинается с новой строки. Первое предложение первого абзаца закрасить красным оттенком и сделать полужирным. Второе слово второго абзаца увеличить размер шрифта size=7, подчеркнуть и закрасить коричневым оттенком. Последнее предложение сделать курсивом. Фон закрасить светло-серым оттенком.

#### **Билет №5**

Создать сайт на тему «Олингито». В заголовке сайта укажите свои ФИО и номер группы. Установите по центру страницы название – закрасить тѐмно-синим оттенком. Далее вставить текст 2-3абзаца – каждый абзац с новой строки. Затем вставить картинку, установить ее по центру страницы. Далее вставить подзаголовок тэгом h4 и установить на него гиперссылку на сайт, откуда брали информацию для своей HTML-странички. После вставить текст 3-4 абзаца. Каждый начинается с новой строки. Первое слово первого абзаца закрасить коричнево-зеленым оттенком. Второе слово второго абзаца увеличить размер сделать курсивом и закрасить темно-зеленым оттенком. Второе предложение третьего абзаца сделать размером size=4, полужирным и закрасить темно-желтым оттенком. Последнее предложение подчеркнуть. Фон закрасить светло-зеленым оттенком.

#### **Билет №6**

Создать сайт на тему «Киберспорт». В заголовке сайта укажите свои ФИО и номер группы. Установите по центру страницы название – закрасить ярко-желтым оттенком. Далее вставить текст 2-3абзаца – каждый абзац с новой строки, весь текст закрасить белым цветом. Затем вставить картинку, установить ее по центру страницы. Далее вставить подзаголовок тэгом h3 и установить на него гиперссылку на сайт, откуда брали информацию для своей HTML-странички. После вставить текст 3-4 абзаца. Каждый начинается с новой строки, весь текст закрасить белым цветом. Первое предложение первого абзаца сделать полужирным. Второе предложение второго абзаца увеличить размер шрифта size=5, подчеркнуть. Третье слово третьего абзаца закрасить ярко-зеленым цветом. Последнее предложение сделать курсивом. Фон закрасить темно-бордовым оттенком.

#### **Билет №7**

Создать сайт на тему «Красный волк». В заголовке сайта укажите свои ФИО и номер группы. Установите по центру страницы название – закрасить тѐмно-оранжевым оттенком. Далее вставить текст 2-3абзаца – каждый абзац с новой строки. Затем вставить картинку, установить ее по центру страницы. Далее вставить подзаголовок тэгом h2 и установить на него гиперссылку на сайт, откуда брали информацию для своей HTMLстранички. После вставить текст 3-4 абзаца. Каждый начинается с новой строки. Первое предложение первого абзаца закрасить красным оттенком и сделать полужирным. Второе слово второго абзаца увеличить размер шрифта size=7, подчеркнуть и закрасить коричневым оттенком. Последнее предложение сделать курсивом. Фон закрасить светло-серым оттенком.

#### **Билет №8**

Создать сайт на тему «Экстрим – вид спорта». В заголовке сайта укажите свои ФИО и номер группы. Установите по центру страницы название – закрасить тѐмно-

фиолетовым оттенком. Далее вставить текст 2-3абзаца – каждый абзац с новой строки. Затем вставить картинку, установить ее по центру страницы. Далее вставить подзаголовок тэгом h4 и установить на него гиперссылку на сайт, откуда брали информацию для своей HTML-странички. После вставить текст 3-4 абзаца. Каждый начинается с новой строки. Первые три слова первого абзаца закрасить синим оттенком и сделать размером шрифта size=6. Второе предложение второго абзаца подчеркнуть и закрасить темно-серым оттенком. Последнее предложение сделать курсивом и полужирным. Фон закрасить светлоголубым оттенком.

#### **Билет №9**

Создать сайт на тему «Тяжелая атлетика». В заголовке сайта укажите свои ФИО и номер группы. Установите по центру страницы название – закрасить тѐмно-синим оттенком. Далее вставить текст 2-3абзаца – каждый абзац с новой строки. Затем вставить картинку, установить ее по центру страницы. Далее вставить подзаголовок тэгом h4 и установить на него гиперссылку на сайт, откуда брали информацию для своей HTML-странички. После вставить текст 3-4 абзаца. Каждый начинается с новой строки. Первое слово первого абзаца закрасить коричнево-зеленым оттенком. Второе слово второго абзаца увеличить размер сделать курсивом и закрасить темно-зеленым оттенком. Второе предложение третьего абзаца сделать размером size=4, полужирным и закрасить темно-желтым оттенком. Последнее предложение подчеркнуть. Фон закрасить светло-зеленым оттенком.

#### **Билет №10**

Создать сайт на тему «Горные лыжи». В заголовке сайта укажите свои ФИО и номер группы. Установите по центру страницы название – закрасить тѐмно-зеленым оттенком. Далее вставить текст 2-3абзаца – каждый абзац с новой строки. Затем вставить картинку, установить ее по центру страницы. Далее вставить подзаголовок тэгом h2 и установить на него гиперссылку на сайт, откуда брали информацию для своей HTML-странички. После вставить текст 3-4 абзаца. Каждый начинается с новой строки. Первое предложение первого абзаца закрасить темно-серым оттенком и сделать полужирным. Второе слово второго абзаца увеличить размер шрифта size=5, подчеркнуть и закрасить синим оттенком. Последнее предложение сделать курсивом. Фон закрасить светло-серым оттенком.

#### **Билет №11**

Создать сайт на тему «Кирин». В заголовке сайта укажите свои ФИО и номер группы. Установите по центру страницы название – закрасить тѐмно-синим оттенком. Далее вставить текст 2-3абзаца – каждый абзац с новой строки. Затем вставить картинку, установить ее по центру страницы. Далее вставить подзаголовок тэгом h4 и установить на него гиперссылку на сайт, откуда брали информацию для своей HTML-странички. После вставить текст 3-4 абзаца. Каждый начинается с новой строки. Первое слово первого абзаца закрасить коричнево-зеленым оттенком. Второе слово второго абзаца увеличить размер сделать курсивом и закрасить темно-зеленым оттенком. Второе предложение третьего абзаца сделать размером size=4, полужирным и закрасить темно-желтым оттенком. Последнее предложение подчеркнуть. Фон закрасить светло-зеленым оттенком.

#### **Билет №12**

Создать сайт на тему «Английский ангорский кролик». В заголовке сайта укажите свои ФИО и номер группы. Установите по центру страницы название – закрасить тёмнооранжевым оттенком. Далее вставить текст 2-3абзаца – каждый абзац с новой строки. Затем вставить картинку, установить ее по центру страницы. Далее вставить подзаголовок тэгом h4 и установить на него гиперссылку на сайт, откуда брали информацию для своей HTML-странички. После вставить текст 3-4 абзаца. Каждый начинается с новой строки. Первое предложение первого абзаца закрасить фиолетовым оттенком и сделать полужирным. Второе слово второго абзаца увеличить размер шрифта size=4, подчеркнуть и закрасить красным оттенком. Последнее предложение сделать курсивом. Фон закрасить светлокрасным оттенком.

#### **Билет №13**

Создать сайт на тему «Фехтование». В заголовке сайта укажите свои ФИО и номер группы. Установите по центру страницы название – закрасить ярко-голубым оттенком. Далее вставить текст 2-3абзаца – каждый абзац с новой строки, весь текст закрасить белым цветом. Затем вставить картинку, установить ее по центру страницы. Далее вставить подзаголовок тэгом h3 и установить на него гиперссылку на сайт, откуда брали информацию для своей HTML-странички. После вставить текст 3-4 абзаца. Каждый начинается с новой строки, весь текст закрасить белым цветом. Первое предложение первого абзаца сделать полужирным. Второе предложение второго абзаца увеличить размер шрифта size=6, подчеркнуть. Третье слово третьего абзаца закрасить ярко-розовым цветом. Последнее предложение сделать курсивом. Фон закрасить темно-синим оттенком.

#### **Билет №14**

Создать сайт на тему «Большой теннис». В заголовке сайта укажите свои ФИО и номер группы. Установите по центру страницы название – закрасить ярко-желтым оттенком. Далее вставить текст 2-3абзаца – каждый абзац с новой строки, весь текст закрасить белым цветом. Затем вставить картинку, установить ее по центру страницы. Далее вставить подзаголовок тэгом h3 и установить на него гиперссылку на сайт, откуда брали информацию для своей HTML-странички. После вставить текст 3-4 абзаца. Каждый начинается с новой строки, весь текст закрасить белым цветом. Первое предложение первого абзаца сделать полужирным. Второе предложение второго абзаца увеличить размер шрифта size=5, подчеркнуть. Третье слово третьего абзаца закрасить ярко-зеленым цветом. Последнее предложение сделать курсивом. Фон закрасить темно-бордовым оттенком.

#### **Билет №15**

Создать сайт на тему «Амистр». В заголовке сайта укажите свои ФИО и номер группы. Установите по центру страницы название – закрасить тѐмно-фиолетовым оттенком. Далее вставить текст 2-3абзаца – каждый абзац с новой строки. Затем вставить картинку, установить ее по центру страницы. Далее вставить подзаголовок тэгом h4 и установить на него гиперссылку на сайт, откуда брали информацию для своей HTML-странички. После вставить текст 3-4 абзаца. Каждый начинается с новой строки. Первые три слова первого абзаца закрасить синим оттенком и сделать размером шрифта size=6. Второе предложение второго абзаца подчеркнуть и закрасить темно-серым оттенком. Последнее предложение сделать курсивом и полужирным. Фон закрасить светло-голубым оттенком.

#### **Билет №16**

Создать сайт на тему «Дикдик». В заголовке сайта укажите свои ФИО и номер группы. Установите по центру страницы название – закрасить красными оттенками. Далее вставить текст 2-3абзаца – каждый абзац с новой строки. Затем вставить картинку, установить ее по центру страницы. Далее вставить подзаголовок тэгом h3 и установить на него гиперссылку на сайт, откуда брали информацию для своей HTML-странички. После вставить текст 3-4 абзаца. Каждый начинается с новой строки. Первое предложение второго абзаца закрасить синим оттенком и сделать курсивом. Первое предложение третьего абзаца увеличить размер шрифта size=5 и закрасить красным оттенком. Последнее предложение сделать полужирным и подчеркнуть. Фон закрасить светло-жѐлтым оттенком.

#### **Билет №17**

Создать сайт на тему «Рагамаффин». В заголовке сайта укажите свои ФИО и номер группы. Установите по центру страницы название – закрасить красными оттенками. Далее вставить текст 2-3абзаца – каждый абзац с новой строки. Затем вставить картинку, установить ее по центру страницы. Далее вставить подзаголовок тэгом h3 и установить на него гиперссылку на сайт, откуда брали информацию для своей HTML-странички. После вставить текст 3-4 абзаца. Каждый начинается с новой строки. Первое предложение второго абзаца закрасить синим оттенком и сделать курсивом. Первое предложение третьего абзаца увеличить размер шрифта size=5 и закрасить красным оттенком. Последнее предложение сделать полужирным и подчеркнуть. Фон закрасить светло-жѐлтым оттенком.

#### **Билет №18**

Создать сайт на тему «Йоркская шоколадная кошка». В заголовке сайта укажите свои ФИО и номер группы. Установите по центру страницы название – закрасить тѐмнооранжевым оттенком. Далее вставить текст 2-3абзаца – каждый абзац с новой строки. Затем вставить картинку, установить ее по центру страницы. Далее вставить подзаголовок тэгом h4 и установить на него гиперссылку на сайт, откуда брали информацию для своей HTML-странички. После вставить текст 3-4 абзаца. Каждый начинается с новой строки. Первое предложение первого абзаца закрасить фиолетовым оттенком и сделать полужирным. Второе слово второго абзаца увеличить размер шрифта size=4, подчеркнуть и закрасить красным оттенком. Последнее предложение сделать курсивом. Фон закрасить светлорозовым оттенком.

#### **Билет №19**

Создать сайт на тему «Найтмар». В заголовке сайта укажите свои ФИО и номер группы. Установите по центру страницы название – закрасить ярко-желтым оттенком. Далее вставить текст 2-3абзаца – каждый абзац с новой строки, весь текст закрасить белым цветом. Затем вставить картинку, установить ее по центру страницы. Далее вставить подзаголовок тэгом h3 и установить на него гиперссылку на сайт, откуда брали информацию для своей HTML-странички. После вставить текст 3-4 абзаца. Каждый начинается с новой

строки, весь текст закрасить белым цветом. Первое предложение первого абзаца сделать полужирным. Второе предложение второго абзаца увеличить размер шрифта size=5, подчеркнуть. Третье слово третьего абзаца закрасить ярко-зеленым цветом. Последнее предложение сделать курсивом. Фон закрасить темно-бордовым оттенком.

#### **Билет №20**

Создать сайт на тему «Баскетбол». В заголовке сайта укажите свои ФИО и номер группы. Установите по центру страницы название – закрасить ярко-голубым оттенком. Далее вставить текст 2-3абзаца – каждый абзац с новой строки, весь текст закрасить белым цветом. Затем вставить картинку, установить ее по центру страницы. Далее вставить подзаголовок тэгом h3 и установить на него гиперссылку на сайт, откуда брали информацию для своей HTML-странички. После вставить текст 3-4 абзаца. Каждый начинается с новой строки, весь текст закрасить белым цветом. Первое предложение первого абзаца сделать полужирным. Второе предложение второго абзаца увеличить размер шрифта size=6, подчеркнуть. Третье слово третьего абзаца закрасить ярко-розовым цветом. Последнее предложение сделать курсивом. Фон закрасить темно-синим оттенком.